# docomo digital

**ONE API Integration Guide**

**BASIC integration**

**V. 2.2**

# **Contents**

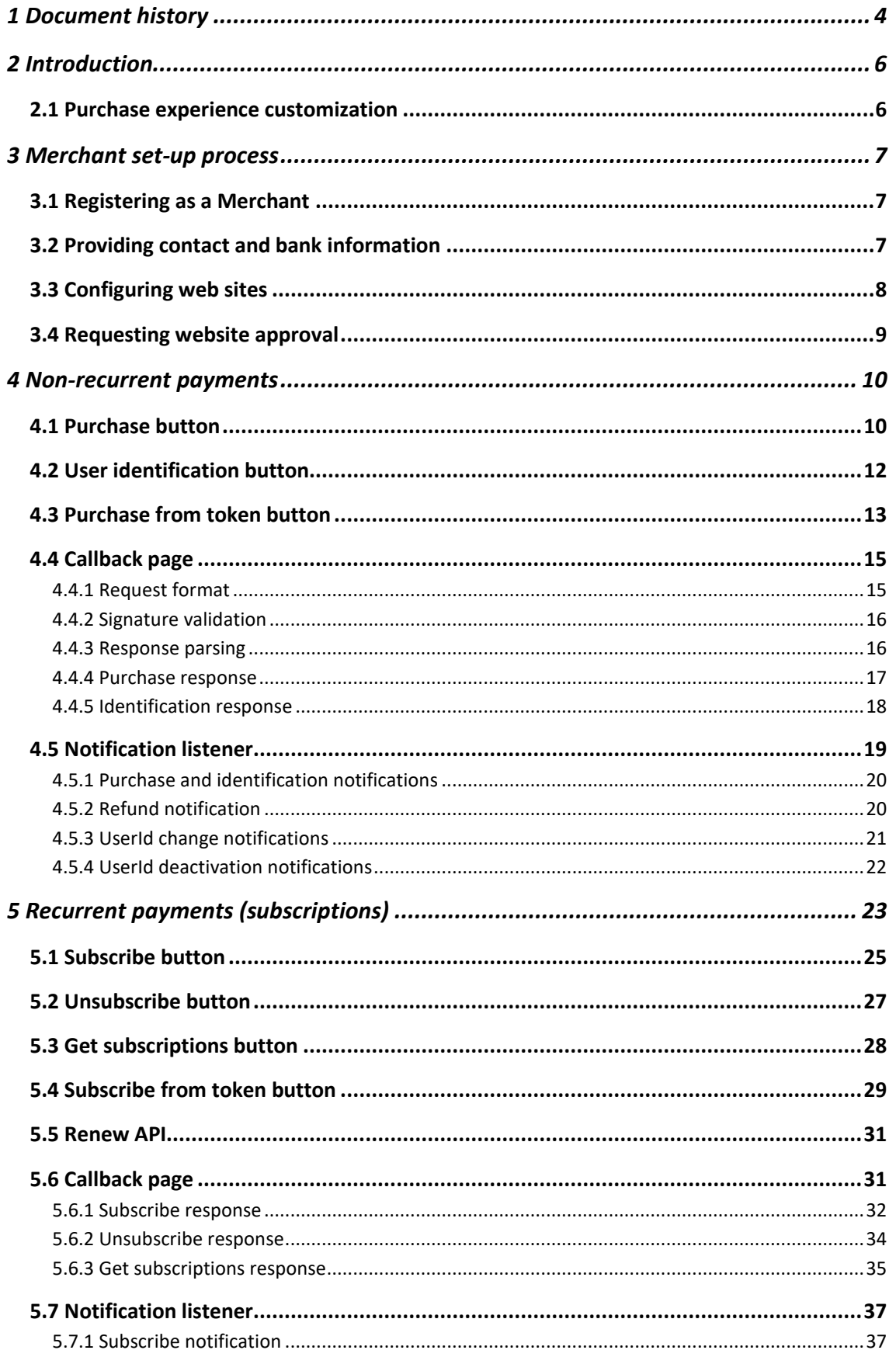

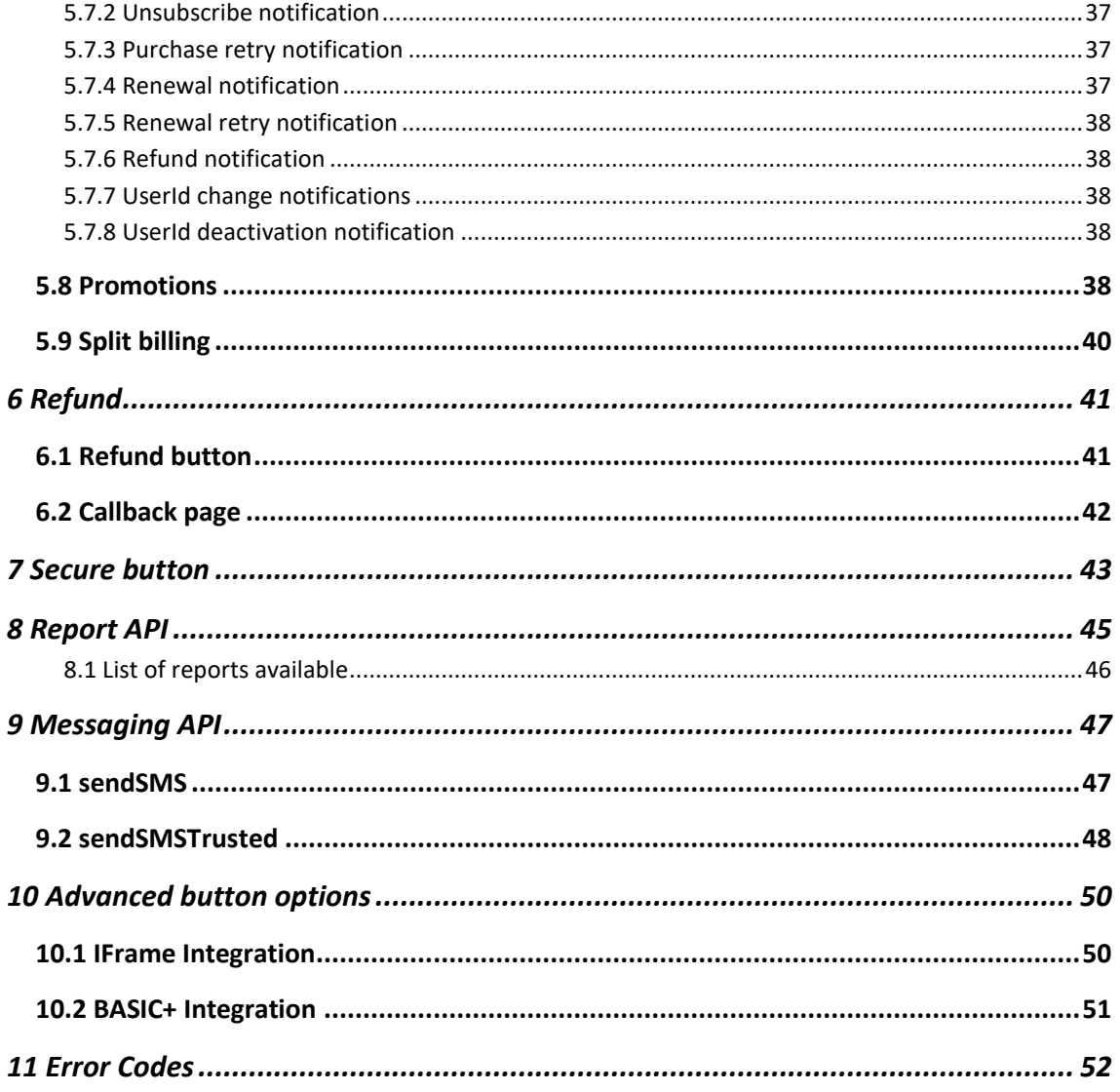

# <span id="page-3-0"></span>**1 Document history**

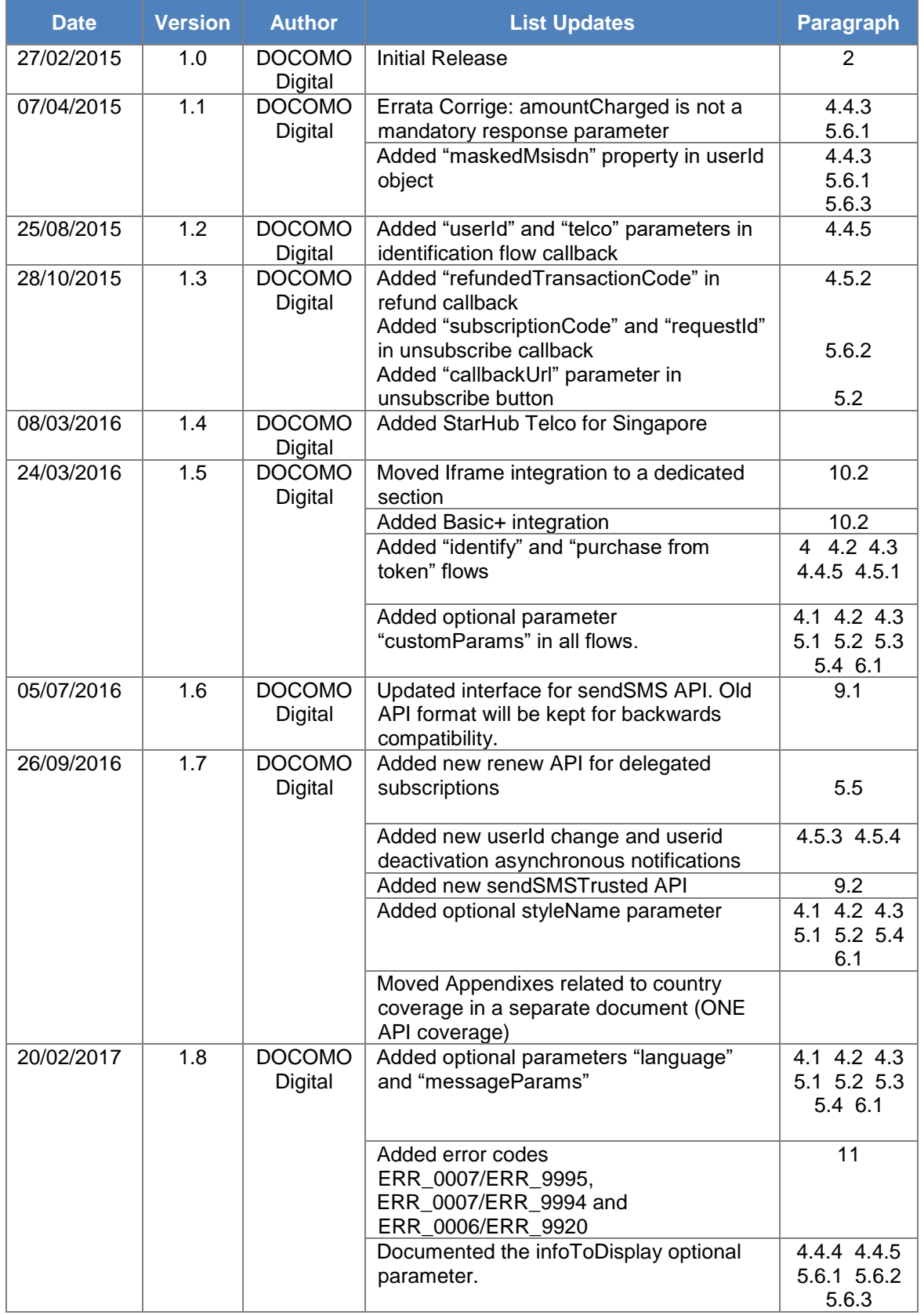

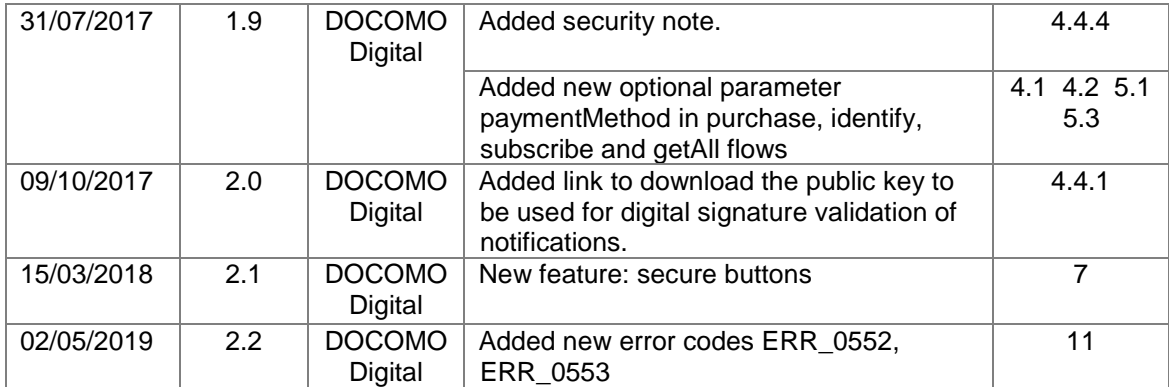

# <span id="page-5-0"></span>**2 Introduction**

DOCOMO Digital provides a global payment platform that enables Mobile Network Operator Billing in e-commerce / mobile commerce sites.

This step-by-step guide describes how to integrate DOCOMO Digital payment platform in your website, allowing one-off payments and subscriptions.

With the BASIC integration, the payment pages will be hosted and managed by DOCOMO Digital. Some graphical customizations are allowed as described in the next paragraph.

For the full list of price points available and countries and Operators coverage you should ask the last version of the "ONE API coverage" document to the DOCOMO Digital Business team.

## <span id="page-5-1"></span>**2.1 Purchase experience customization**

The layout of the payment pages can be customized by the Merchant. The list of graphical elements that can be customized, like background color, buttons color, text color, merchant logo and product image, depend on the country. Several custom layouts can be saved for each website and can be used at the same time, on different purchase buttons.

In order to customize a layout, the Merchant has to obtain an authorization by DOCOMO Digital Team in order to enable and set up this option on a website base. Each custom layout defined by the Merchant requires an explicit approval flow before to be used in any purchase flow.

In order to apply a custom purchase experience layout, the merchant must add in the purchase button a valid and approved "styleName" parameter (otherwise will be shown the standard not customized layout), see example below:

<input type="hidden" name="styleName" value="mystyle123">

The "styleName" identify a set of graphical properties (colors, images, etc) that will be applied at runtime to the purchase experience.

The "styleName" can be configured in the Merchant portal, under the "Style" page.

# <span id="page-6-0"></span>**3 Merchant set-up process**

This section briefly goes through the administrative process of setting up a merchant. To start selling digital goods a new Merchant has to:

- 1. Register through the registration form on<http://cashlog.com/> website
- 2. Login to the Merchant private area, go to "My Account" page and fill in the necessary information (contact emails, IBAN…)
- 3. Go to "My shop" page and add one or more websites with all related information
- 4. Require an approval for each website inserted. When approved, the Merchant can go online.

## <span id="page-6-1"></span>**3.1 Registering as a Merchant**

You can register as a Merchant from <http://cashlog.com/> website. Be ready to provide the following information:

- First Name
- Surname
- Email Address
- Password
- Country
- Telephone number
- Company name
- VAT Number
- Website

After completing the registration, you will be assigned:

- A merchant identification code
- A private area on <http://cashlog.com/> website, where you can receive real-time information on your transactions, download reports and perform administrative tasks.

## <span id="page-6-2"></span>**3.2 Providing contact and bank information**

Before starting to make real business you have to specify some contact and invoicing info. Please login into your private area on<http://cashlog.com/> and fill in the following fields in "My Account" page:

Merchant Contact info:

- Email CC Address
- Technical Support Telephone number
- Email technical support
- Email Finance Office

Bank transfer:

- Bank name and address
- Payable to
- Iban
- Country
- Swift

## <span id="page-7-0"></span>**3.3 Configuring web sites**

Having registered as a merchant, you need to provide information about the websites under your possession that you would like to integrate with the billing system. For each site, you have to declare the following information:

- Site Name: name of the site
- URL: URL of the site
- Logo: optional logo/banner to be shown in the payment pages. It should be a gif, png or jpeg image with a preferred size of 190x60 pixels. If this field is not set, no banner will be displayed. Note that this feature may not be available for all mobile operators.
- Billing countries: the list of countries where you would like to enable Operator billing for this site. In order to speed up the approval process, we suggest you to create one site for each billing country.
- Adult content: select "yes" only if the site provides explicit content (erotic / sexual), otherwise select "no"
- Are you interested in selling subscriptions through this site? Select yes if you plan to sell subscription services (recurrent payments)
- Asynchronous Notification URL: (not mandatory) if you fill in this field, DOCOMO Digital platform will call this URL to send asynchronous notifications. Asynchronous notifications are described in section [4.5](#page-18-0)
- Customer care phone number: (not mandatory) if you have a customer care phone line, insert the phone number here

Each web site will be assigned a unique identification code.

## <span id="page-8-0"></span>**3.4 Requesting website approval**

Having registered your web sites on cashlog.com, you should contact DOCOMO Digital Business Team to start the website approval process and provide all the info needed. Once the site is approved by DOCOMO Digital and by the Mobile Network Operators, DOCOMO Digital Technical Team will enable payments through the platform.

## <span id="page-9-0"></span>**4 Non-recurrent payments**

To integrate non-recurrent payments on your website you need to develop key elements, plus an optional but recommended one:

- 1. **Purchase button**: this is a simple HTML form with an action URL on pay.cashlog.com. Submitting it, the user will start the purchase process.
- 2. **User identification button (optional)**: You may need to identify users visiting your site, for example to understand if they have already purchased a product or not. A user identification button can help in this respect, but alternative solutions exist.
- 3. **Purchase from token button (optional)**: if you executed an identification flow, you will be granted a one-time token that you can use to complete a purchase process without repeating the steps already done during the identification flow.
- 4. **Callback page**: after the user completes the purchase on pay.cashlog.com, we will return him to this page on your site. The POST parameters passed to this page contain the result of the purchase process.
- 5. **Notification listener (optional)**: whenever a purchase flow is completed (with success or not), and whenever a refund is made on a previously charged transaction, DOCOMO Digital platform will send an asynchronous, server to server call to your site. The URL is the one defined in the site configuration (see section [4.5 \)](#page-18-0). The POST parameters passed to this page contain the result of the purchase or refund process.

## <span id="page-9-1"></span>**4.1 Purchase button**

This is a complete example of a purchase button:

```
<form method="POST" action="http://pay.cashlog.com/dynamicpe/flow?flow=purchase">
 <input type="hidden" name="countryCode" value="ZA">
 <input type="hidden" name="siteCode" value="ST_ZA_0001">
 <input type="hidden" name="productName" value="MyProductName">
  <input type="hidden" name="price" value="6.00">
  <input type="hidden" name="currencyCode" value="ZAR">
 <input type="hidden" name="callbackUrl" value="http://mysite.com/callback/">
  <input type="submit" name="mpaySubmit" value="Purchase">
</form>
```
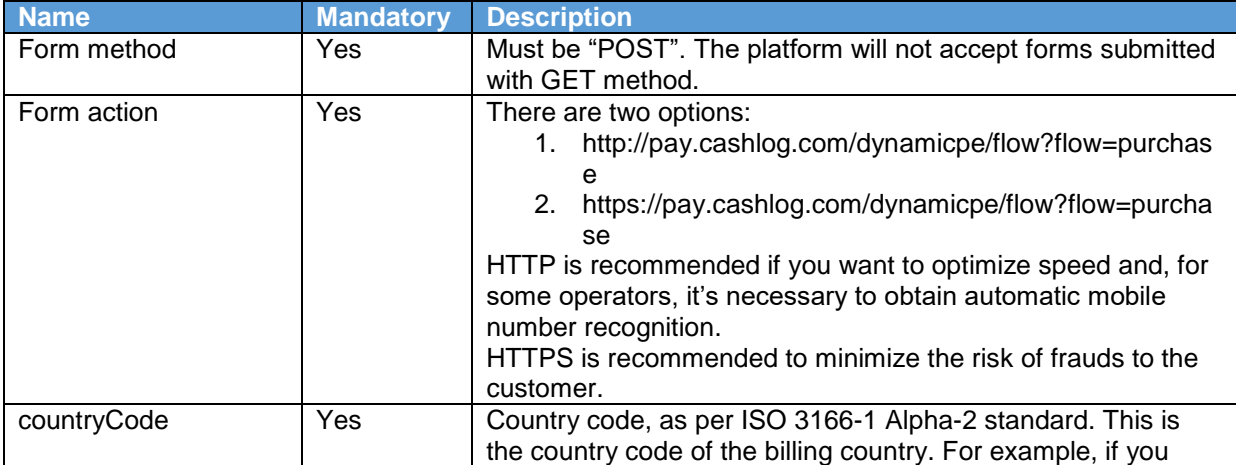

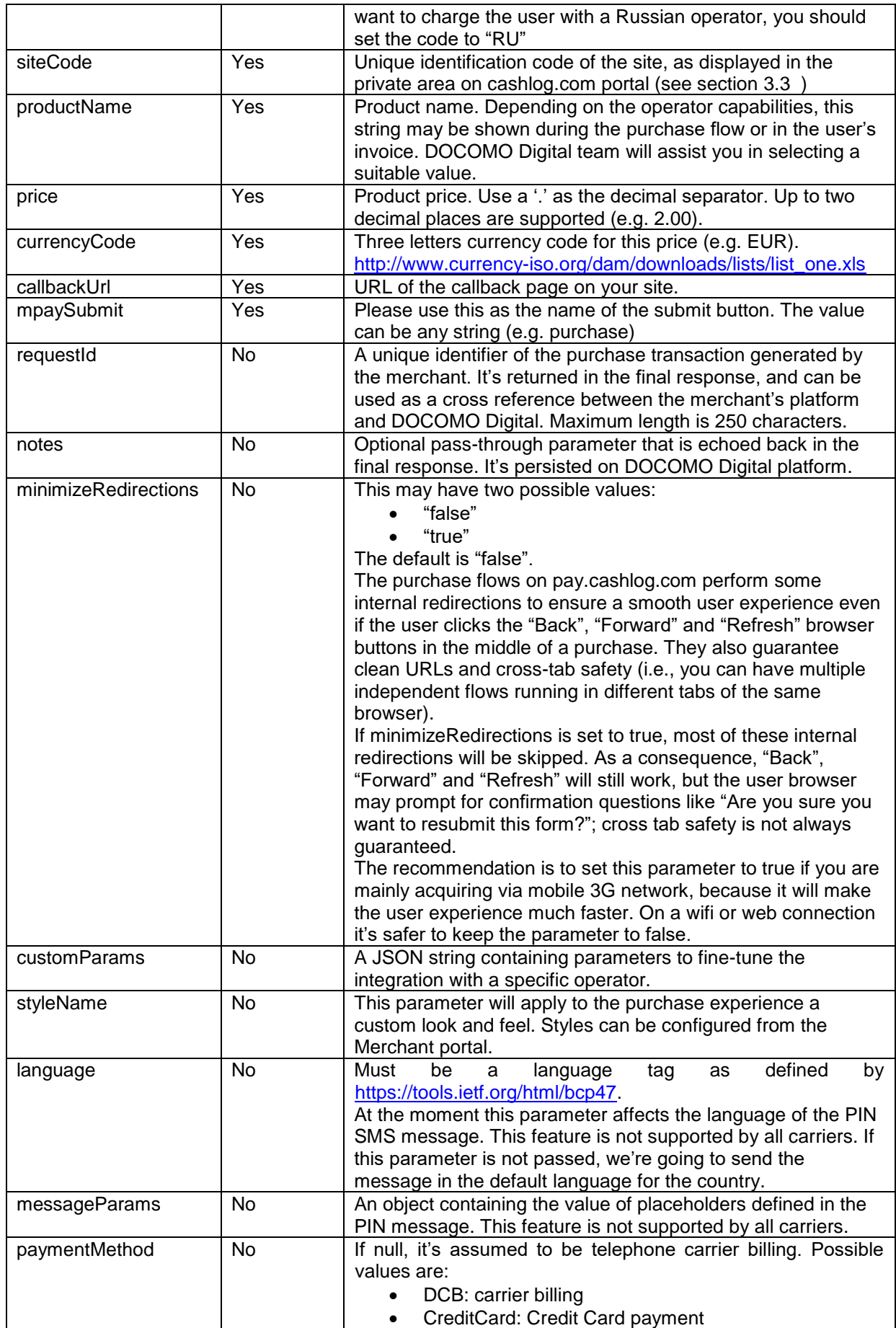

## <span id="page-11-0"></span>**4.2 User identification button**

This button allows the user to retrieve the user identifier on the operator network (typically MSISDN or an anonymous customer reference), it will generate a ticket that can be used to follow a purchase process without re-entering the information provided in the identification flow. Please notice that this flow has some limitations:

- 1. If mobile number recognition is not available from the operator, but at the same time it's not necessary for completing a purchase, the flow will return a "not identified" status but still generate a token.
- 2. If the user is connected via web or WIFI, the user will be asked to enter his MSISDN.

For this reasons you should evaluate a backup mechanism for identifying your users: a cookie for example or saving the MSISDN and subscription code in the user's profile on your side.

<form method="POST" action="http://pay.cashlog.com/dynamicpe/flow?flow=identify"> <input type="hidden" name="countryCode" value="ZA"> <input type="hidden" name="siteCode" value="ST\_ZA\_0001"> <input type="hidden" name="productName" value="MyProductName"> <input type="hidden" name="callbackUrl" value="http://mysite.com/callback/"> <input type="submit" name="mpaySubmit" value="Identify"> </form>

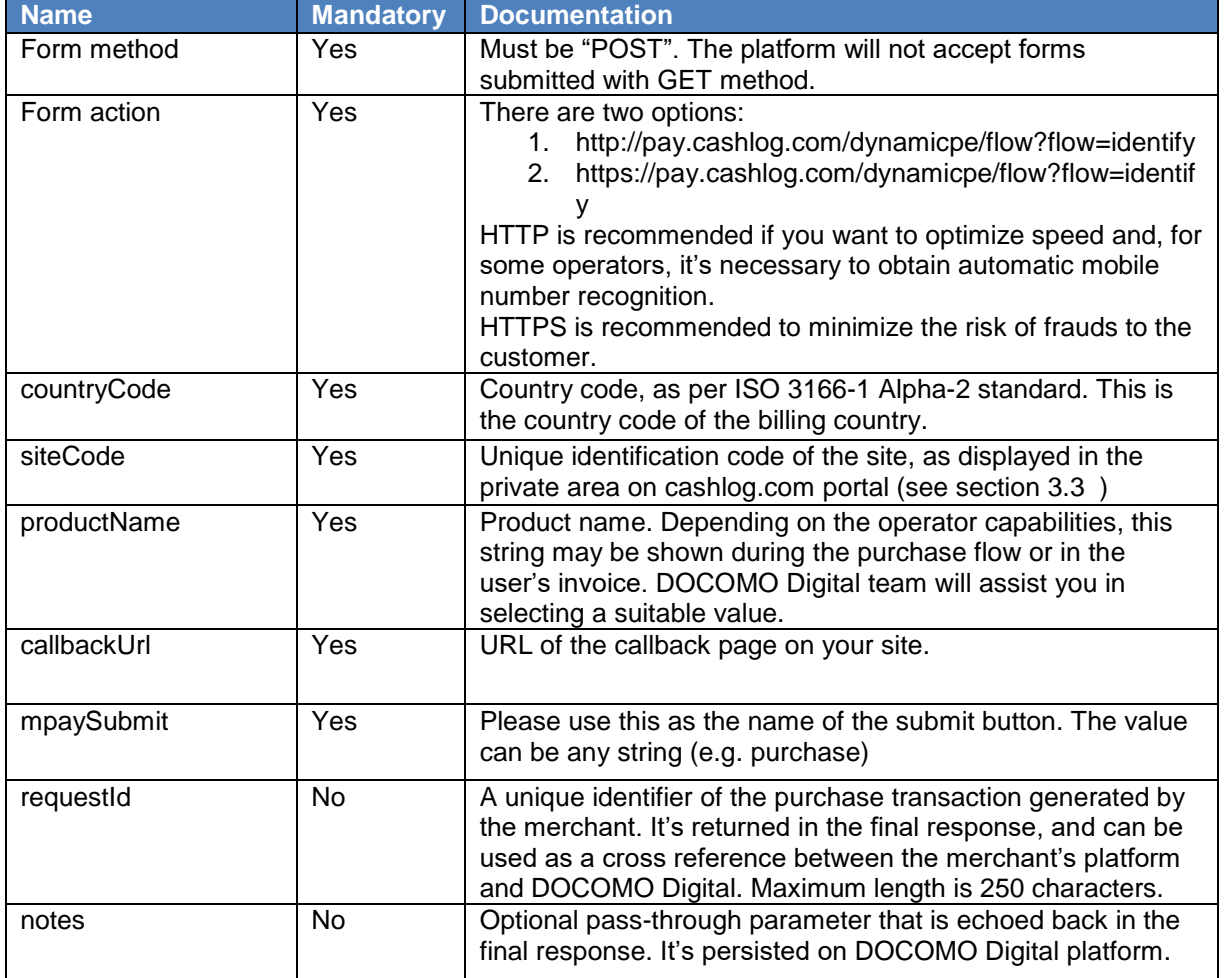

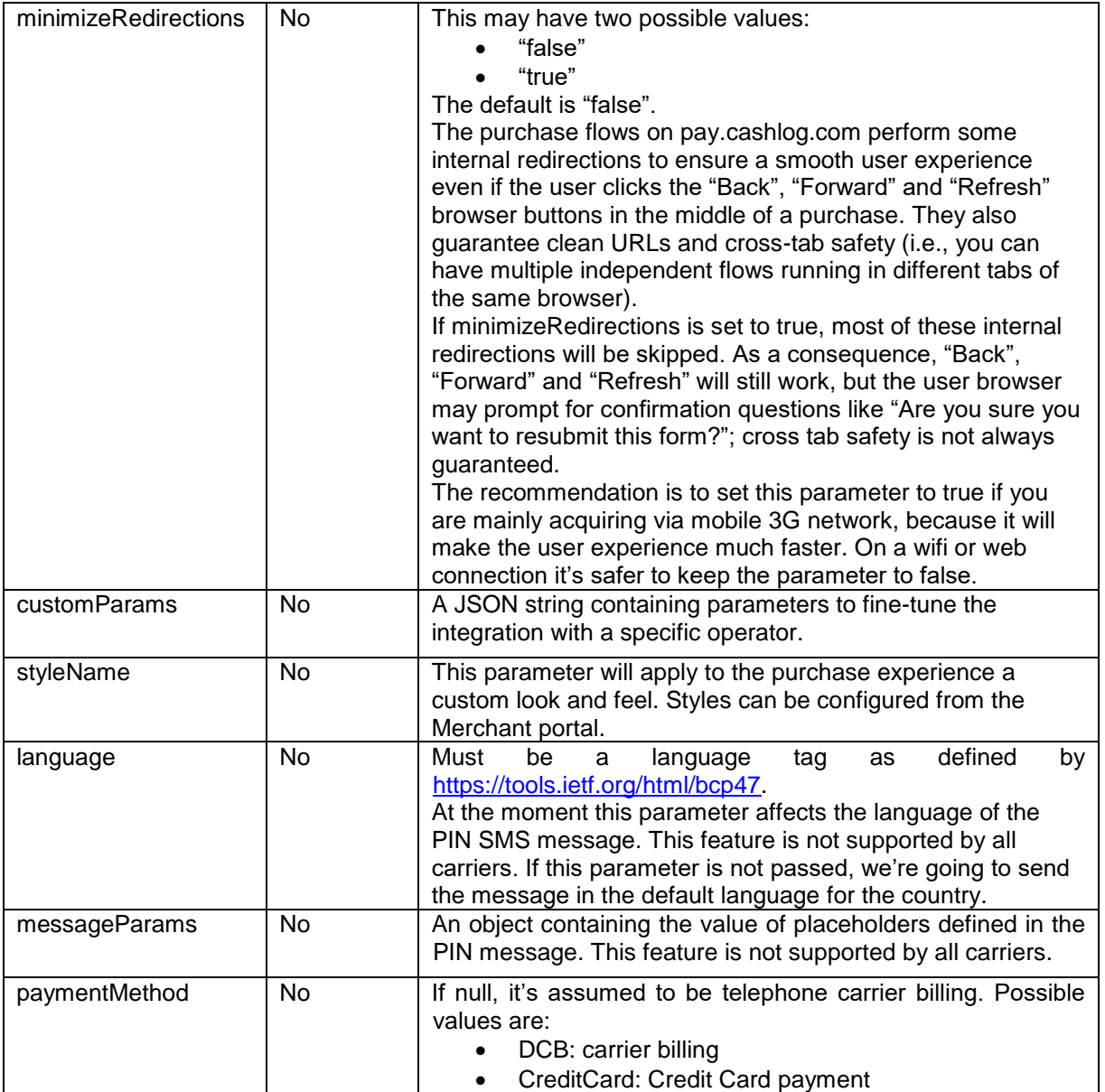

## <span id="page-12-0"></span>**4.3 Purchase from token button**

If a user identification flow returns an "authToken" parameter, you can use it to start a purchase flow without repeating the steps already performed in the identification flow. Here is an example of a purchase from token button:

```
<form method="POST"
    action="http://pay.cashlog.com/dynamicpe/flow?flow=purchase-from-token">
<input type="hidden" name="authToken" value="a5d1-4fb0-91c5-4f7482028c38">
 <input type="hidden" name="countryCode" value="ZA">
 <input type="hidden" name="siteCode" value="ST_ZA_0001">
 <input type="hidden" name="productName" value="MyProductName">
 <input type="hidden" name="price" value="6.00">
 <input type="hidden" name="currencyCode" value="ZAR">
 <input type="hidden" name="callbackUrl" value="http://mysite.com/callback/">
 <input type="submit" name="mpaySubmit" value="Purchase">
</form>
```
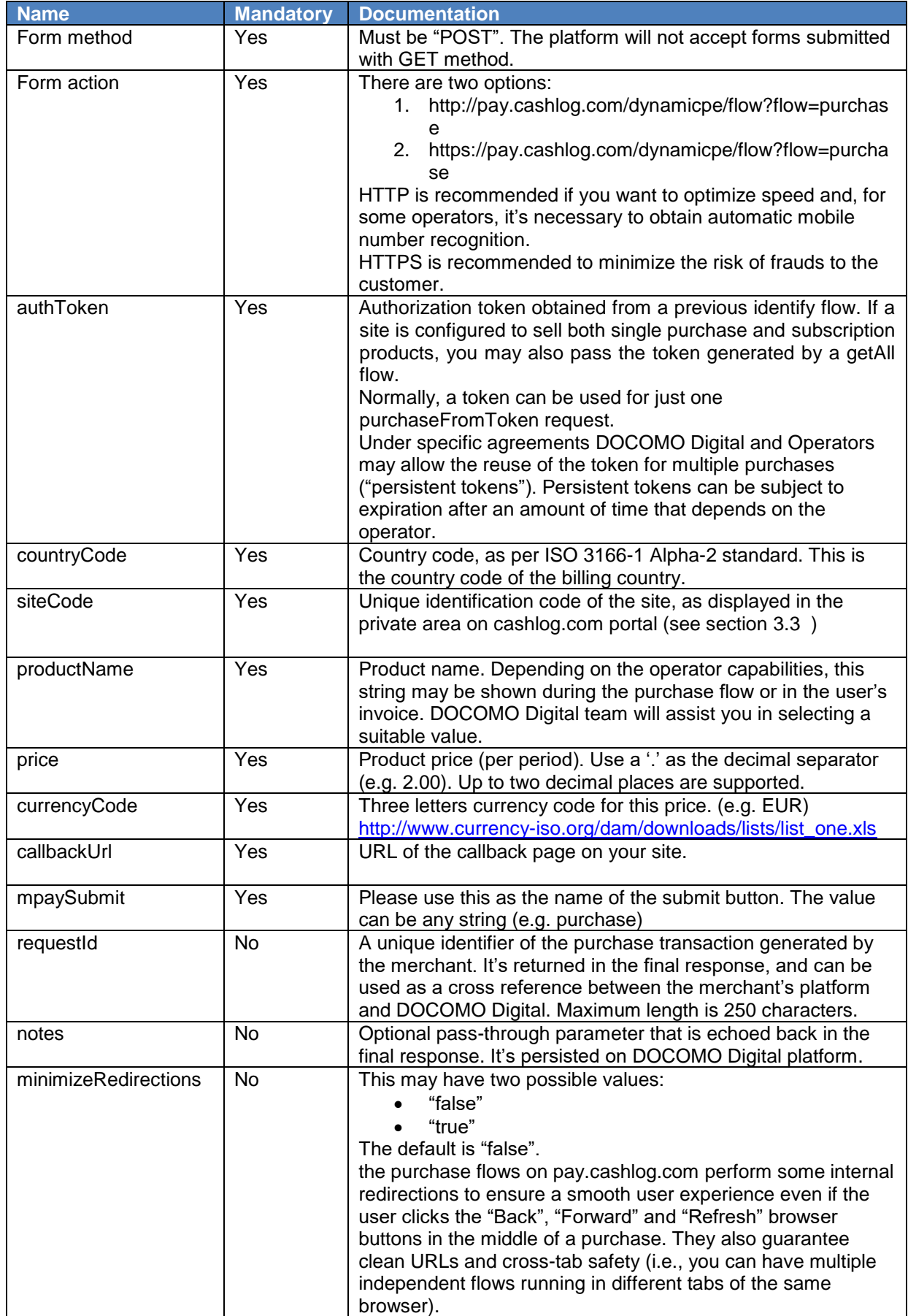

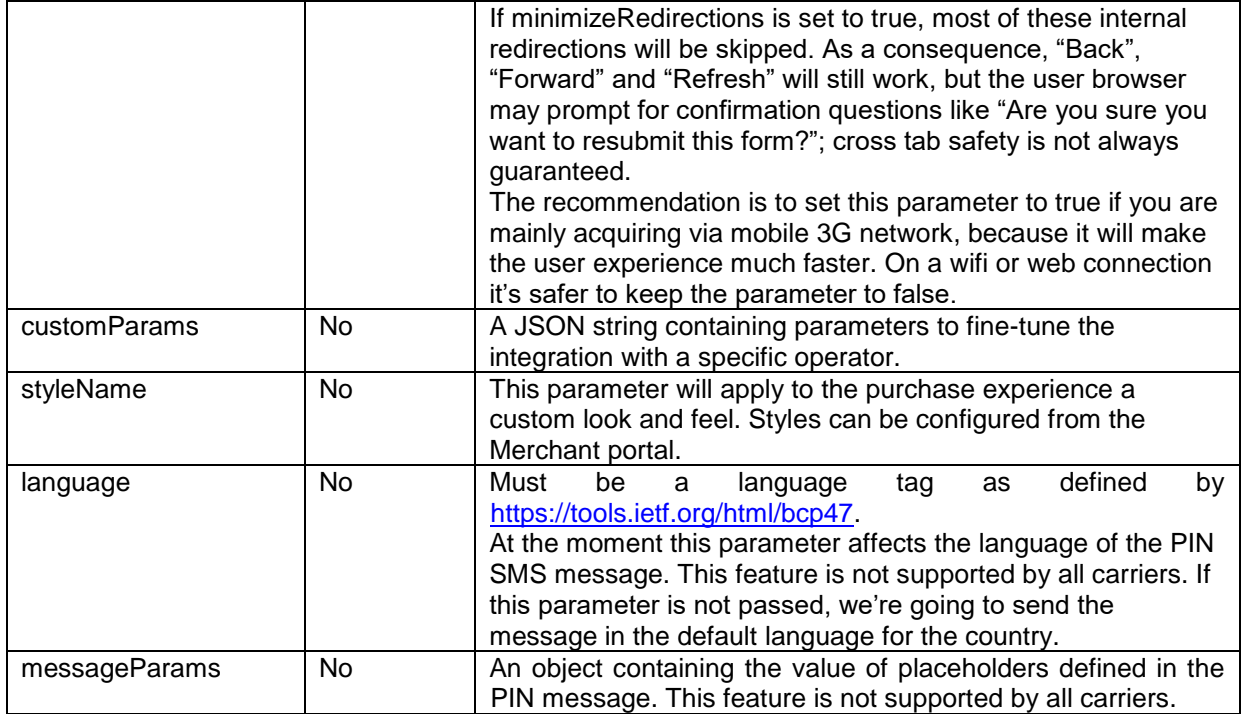

## <span id="page-14-0"></span>**4.4 Callback page**

After the user completes a "purchase", "identification" or "purchase from token" flow on pay.cashlog.com, it will return to the callback page defined in the "callbackUrl" parameter of the respective button.

Requests to this page are sent with POST method and with "application/x-www-formurlencoded" media type.

The POST parameters received are exactly the same of a non-recurrent payment, as described in section [4.4.1 .](#page-14-1) The digital signature algorithm is also the same described in section [4.4.2 .](#page-15-0)

Having verified the signature, you should extract and the value of the "response" POST parameter. This is a JSON-encoded object containing a "responseType" property. The responseType would be:

- PURCHASE: for "purchase" and "purchase from token" buttons
- IDENTIFY: for "identification" buttons

<span id="page-14-1"></span>In the following sections you will find the format of the JSON objects in these three cases.

#### *4.4.1 Request format*

After the user completes a purchase flow on pay.cashlog.com, it will return to the callback page defined in the "callbackUrl" parameter of the purchase button.

Requests to this page are sent with POST method and with "application/x-www-formurlencoded" media type.

The public key to verify notification can be downloaded from the following link: <https://payments.vodafone.com.au/portal/download/publickeys/dcb-public-key.pem> You will receive the following request parameters:

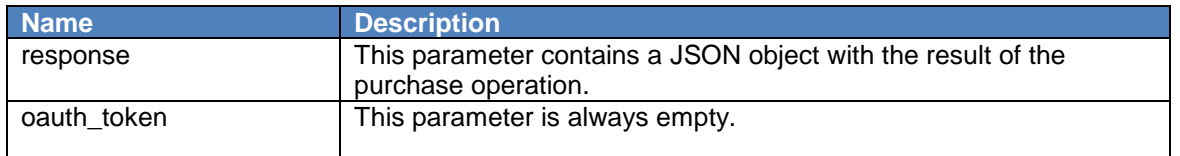

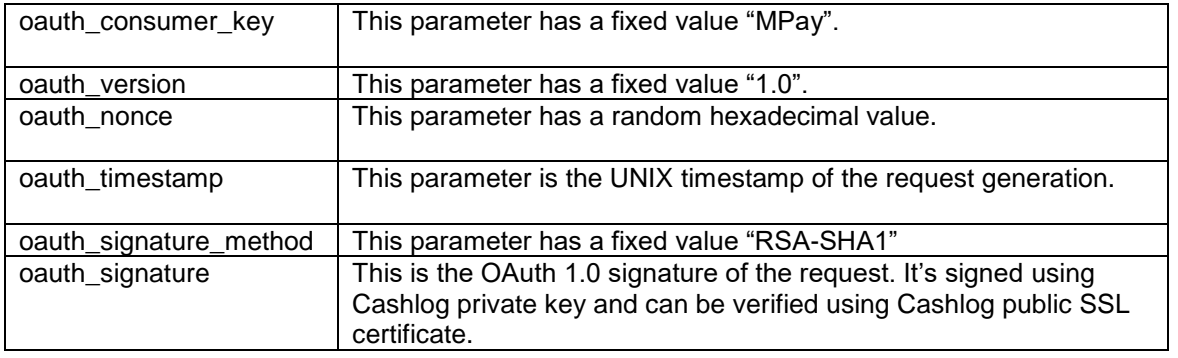

## <span id="page-15-0"></span>*4.4.2 Signature validation*

The first thing to do when receiving this request is to check its authenticity. This can be easily accomplished validating the included OAuth 1.0 signature. There are several libraries in various languages that can perform this task for you. The exact algorithm to be used is published in RFC 5849.

## <span id="page-15-1"></span>*4.4.3 Response parsing*

{

Then next step is to check the content of the response parameter. This is an example of the content of this field (after having being URL-decoded).

```
"responseType": "PURCHASE",
"final": true,
"status": "BILLED",
"transactionCode": "d2965ed0-e0ab-4a94-9e3e-5ce395",
"purchaseCode": "15057",
"amountCharged": 6,
"mainErrorCode": null,
"detailedErrorCode": null,
"errorDescription": null,
"requestId": null,
"notes": null,
"userId": {
         "msisdn": "+27123456789",
         "alias": null
},
"telco": {
         "code": "VCOM",
         "name": "Vodacom"
},
"infoToDisplay": {
         "site": {
                  "siteCcNumber": "0123456789",
                  "name": "Demo site SouthAfrica",
                  "url": "http:\/\/www.mysouthafricansite.com"
         },
         "product": {
                  "price": "6.00",
                  "currencyCode": "ZAR",
                  "name": " MyProductName",
                  "isSubscription": false
         },
         "telco": {
                  "name": "Vodacom",
                  "code": "VCOM"
         },
         "merchant": {
                  "name": "South Africa test merchant"
         },
         "userId": {
                  "msisdn": "+27123456789"
```
}

}

<span id="page-16-0"></span>The properties of the JSON depend on the content of the "responseType" parameter.

#### *4.4.4 Purchase response*

}

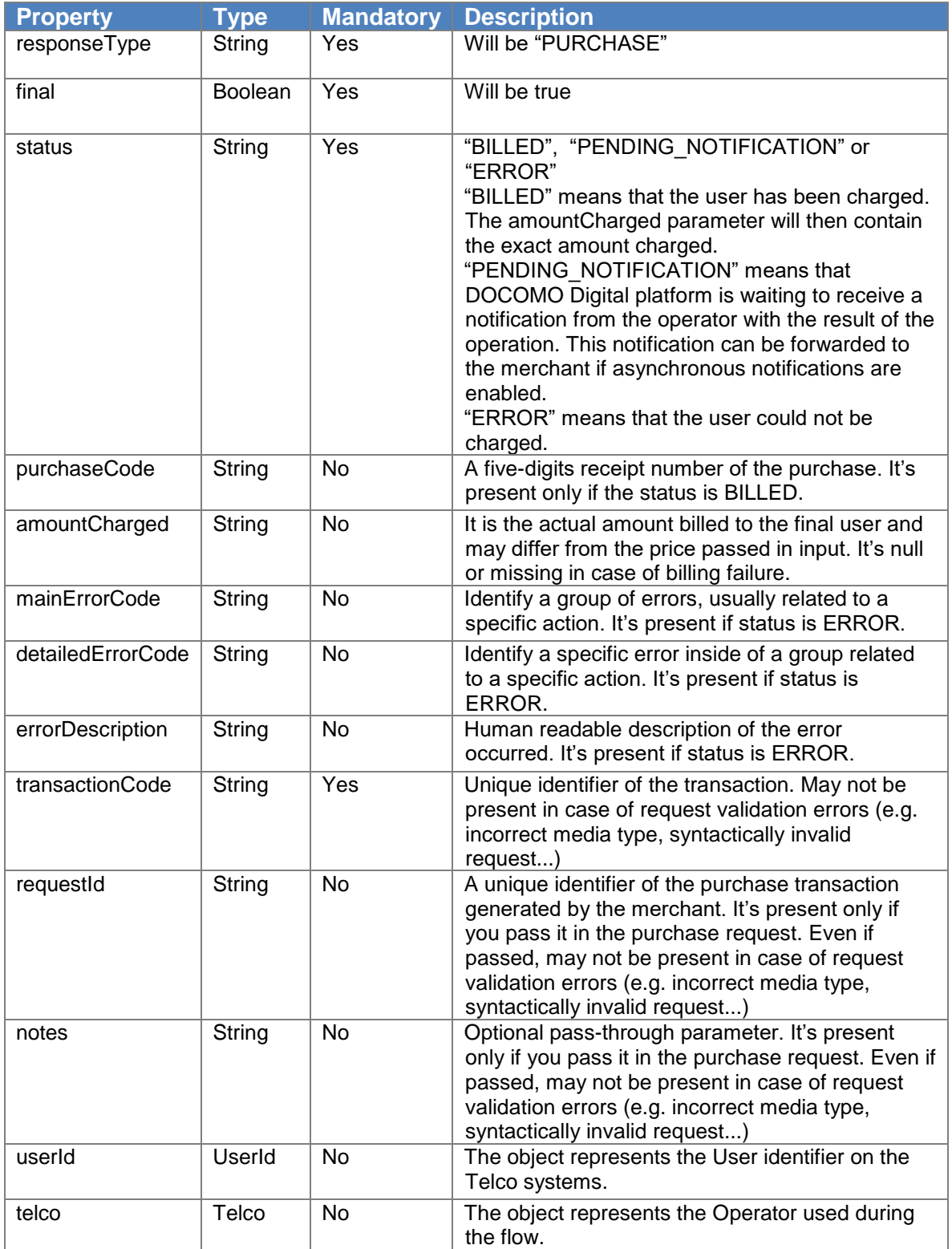

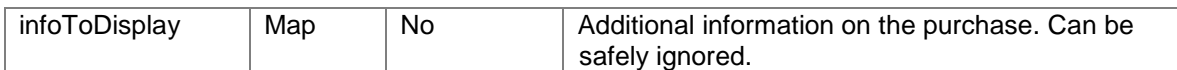

#### The Telco object has the following properties:

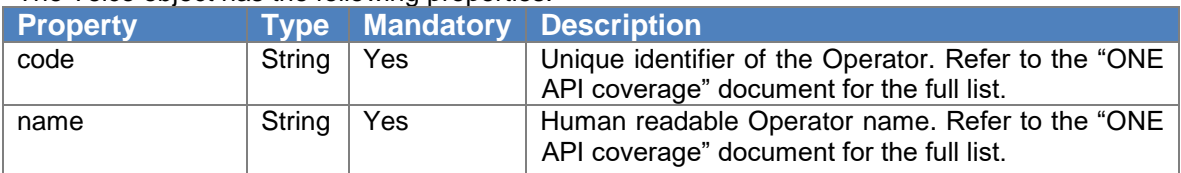

#### The userId object has the following properties:

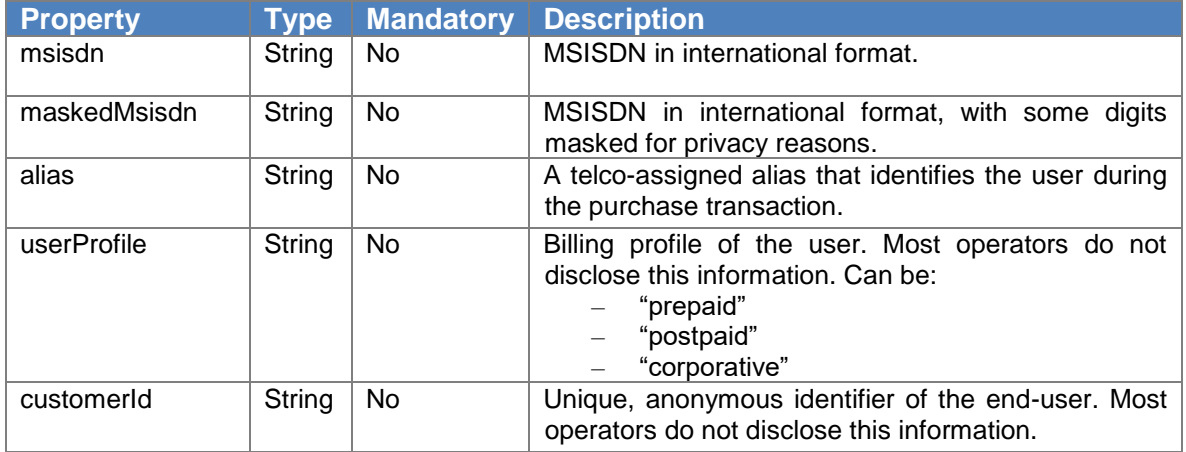

We strongly recommend that you verify if the values in response parameters to ensure that they match the requests sent. In case you notice a manipulation, please invalidate the request by sending a refund request or contact us for support.

#### <span id="page-17-0"></span>*4.4.5 Identification response*

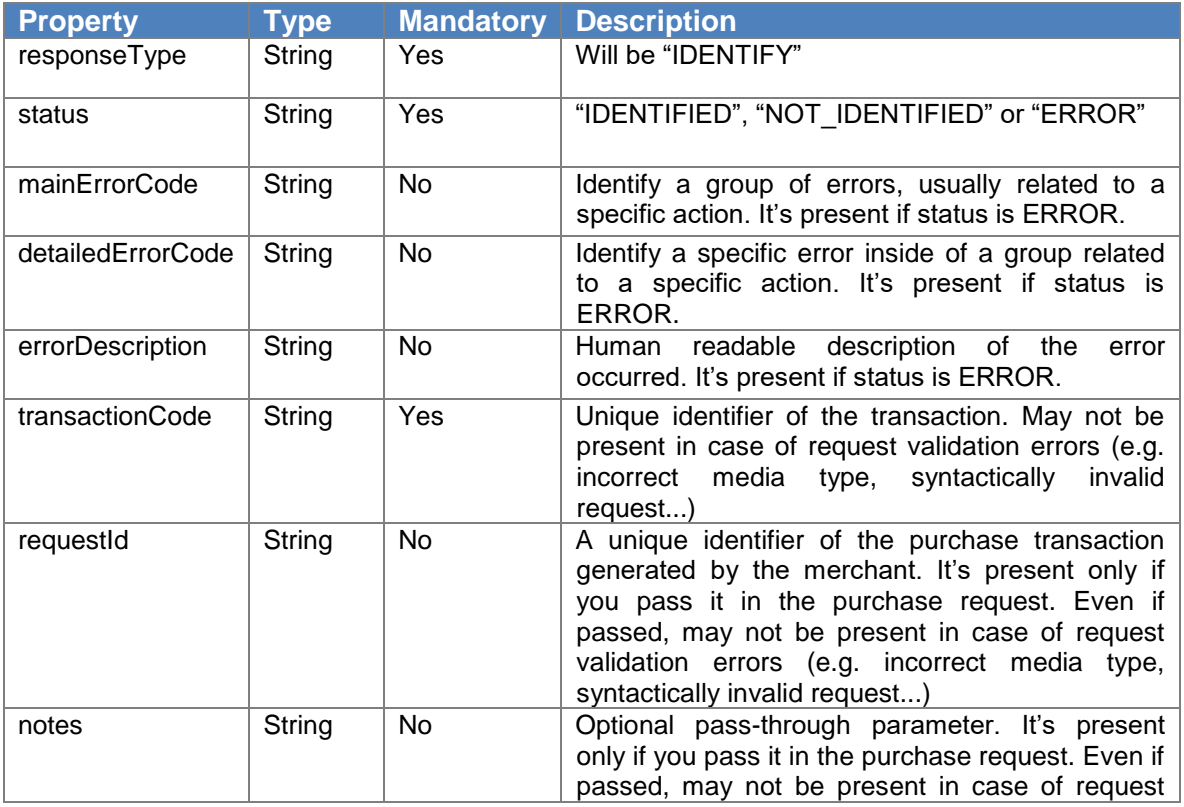

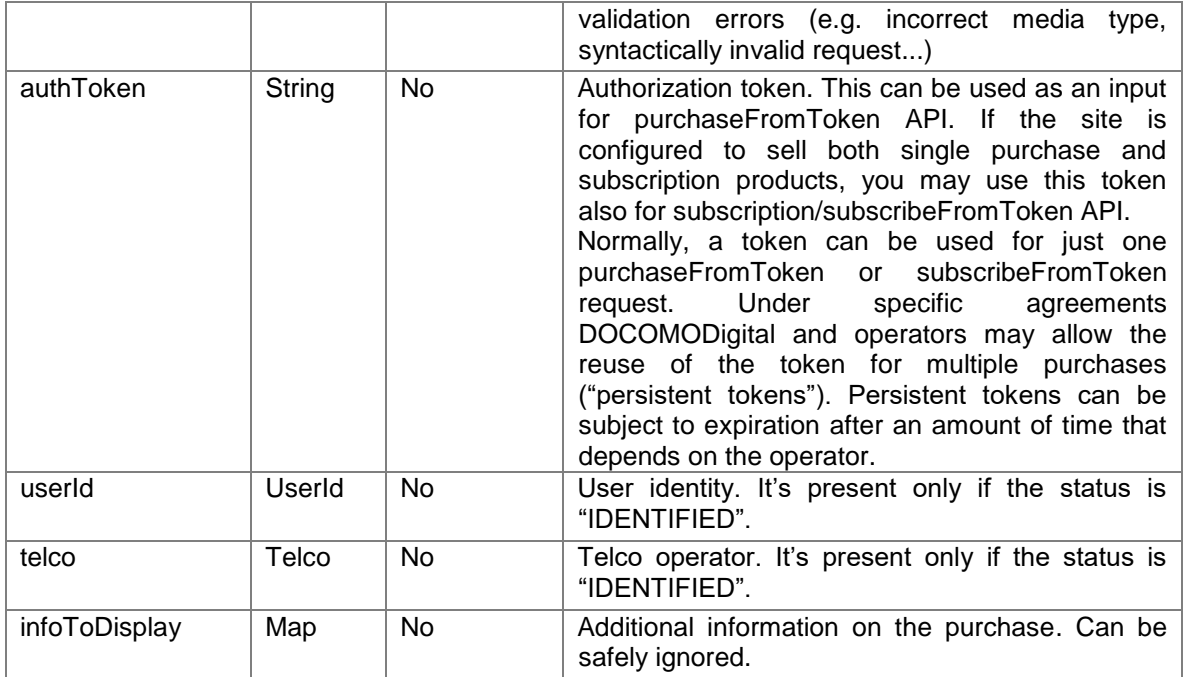

#### The Telco object has the following properties:

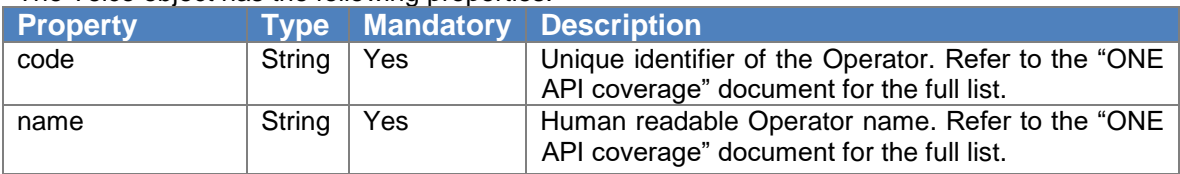

#### The userId object has the following properties:

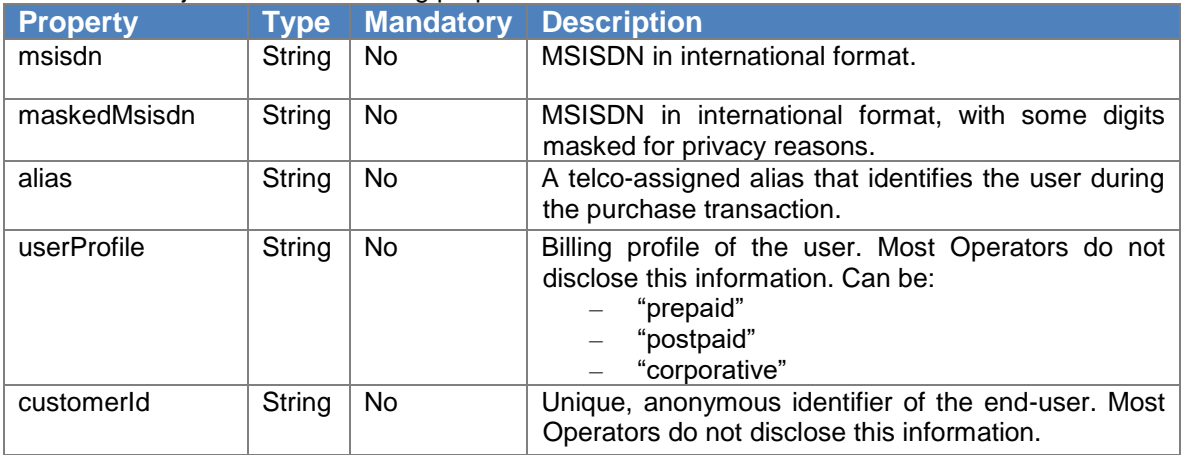

## <span id="page-18-0"></span>**4.5 Notification listener**

The notification listener page is a page on your server that will receive data in the same format of the callback page (see section [4.4 \)](#page-14-0): data is sent in a POST request with MIME type application/x-www-form-urlencoded, and you will receive the same POST parameters that are present in the callback page.

Upon receiving a notification, you should validate the digital signature to make sure that the notification is authentic: the algorithm is the same explained in section 4.4.2.

Then you should unserialize the JSON data contained in the "response" POST parameter. You will always find a property named "responseType". Depending on the value of this property you can understand which type of notification you can understand which type of notification you're receiving and how to parse the rest of the JSON object. After processing the notification you should return us a response with an HTTP 200 status. The content of the response will be ignored by the DOCOMO Digital server.

If we do not receive any response from the notification listener, or if the response has an HTTP status different from 200, we will retry to send the notification. We will do a retry every 10 minutes for the first hour, and one every hour in the following 23 hours. The retry expires 24 hours after the first notification attempt.

#### <span id="page-19-0"></span>*4.5.1 Purchase and identification notifications*

Using the callback page to receive information on the purchases may not be sufficient. The POST to the callback page is done by the user's browser: this allows a smooth user experience, but is sometimes unreliable. If the network is congested, or the user closes the browser, the user may still be billed, but the callback never reaches your site, so you will be unaware of the result of the operation.

To improve the situation you have two options:

- 1. Access to cashlog.com portal and download the daily transaction reports
- 2. Implement a listener for asynchronous notifications

The first option is typically easier and more stable, being a batch process. The second is more complex but allows almost real-time management of the billing events.

To receive asynchronous notifications, you should implement a notification listener as explained in in section [4.5 .](#page-18-0) The notification payload is carried in the "response" POST parameter. This contains a JSON string that must be unserialized.

In case of purchase notifications, the "responseType" property in the JSON will have a "PURCHASE" value. The format of the JSON object will be the same described in section [4.4.3](#page-15-1)  .

In case of identification notifications, the "responseType" property in the JSON will have a "IDENTIFY" value. The format of the JSON object will be the same described in section [4.4.5 .](#page-17-0)

#### <span id="page-19-1"></span>*4.5.2 Refund notification*

A successful transaction may be later refunded at the user's request. DOCOMO Digital platform will inform you in two ways:

- 1. Through cashlog.com portal and daily transaction reports
- 2. Through an asynchronous notification

A refund notification is received in the same way of a purchase notification (section [4.5.1 \)](#page-19-0). You need to validate the digital signature then unserialize the JSON data contained in the "response" POST parameter.

In this case the JSON has a "responseType" parameter whose value is "REFUND". This allows to tell apart a billing and a refund notification.

The JSON object contains the following properties:

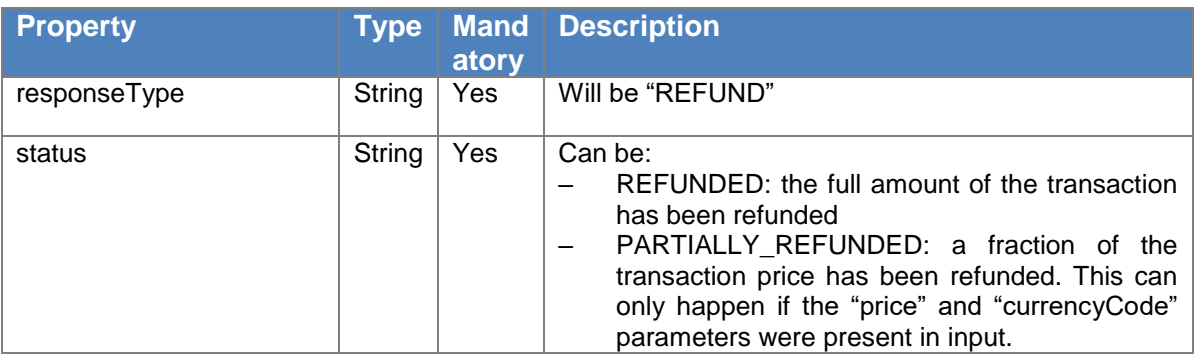

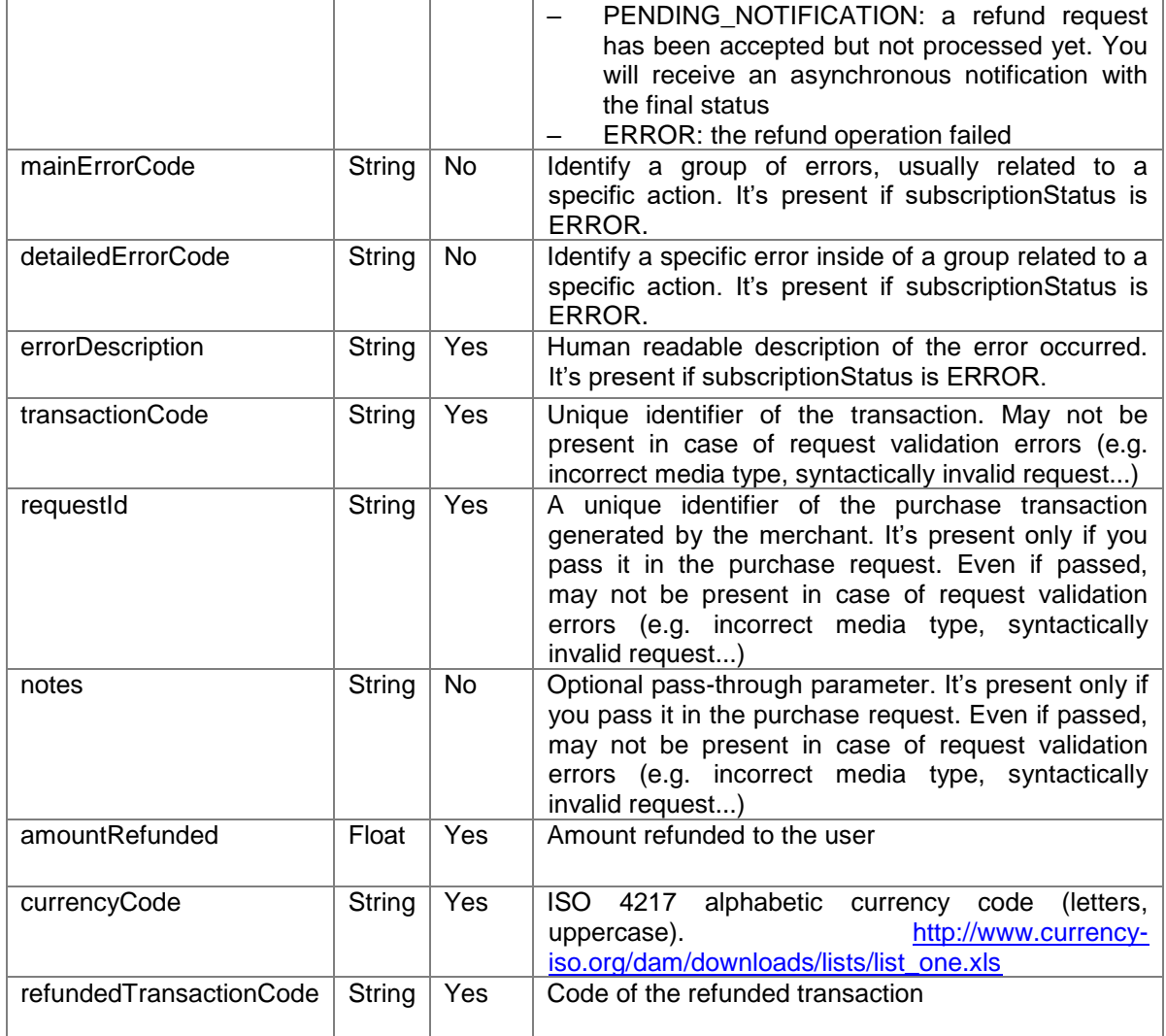

## <span id="page-20-0"></span>*4.5.3 UserId change notifications*

This notification is sent when a user decides to change his MSISDN (internal portability). DOCOMO Digital platform will automatically update the MSISDN of all active subscriptions and persistent tokens, so normally no action is required on merchant side. However, if you persist MSISDN information on your side, this notification may be useful.

Please note that most operators will not disclose this information.

The response object has the following properties:

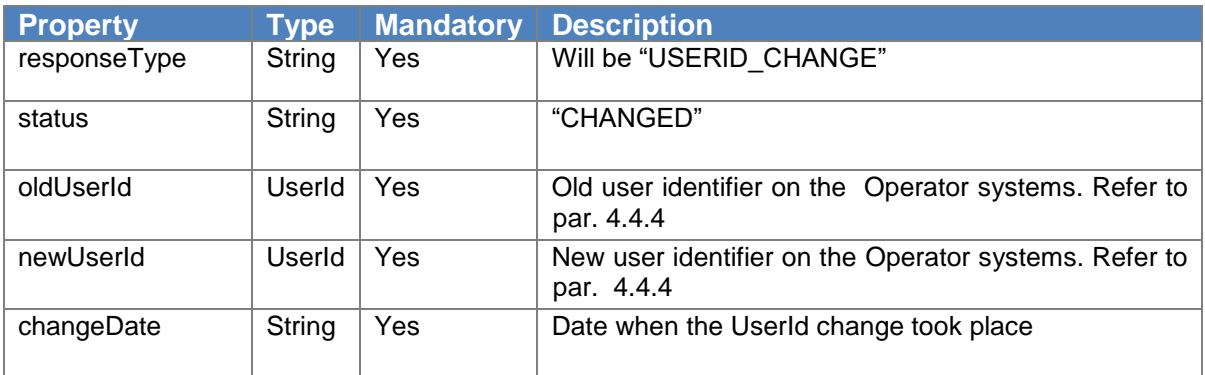

## <span id="page-21-0"></span>*4.5.4 UserId deactivation notifications*

This notification is sent when a user decides to close his contract with the Operator. DOCOMODigital platform will automatically unsubscribe all active subscriptions subscriptions and expire persistent tokens, so normally no action is reuired on merchant side. However, if you persist MSISDN information on your side, this notification may be useful.

Please note that most operators will not disclose this information.

The response object has the following properties:

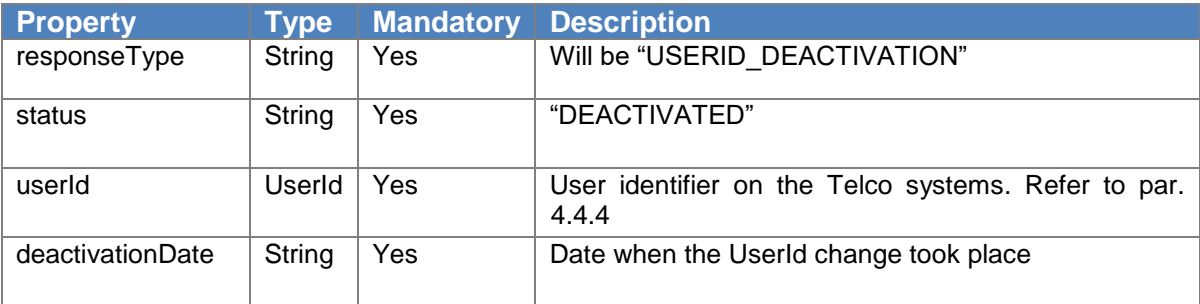

## <span id="page-22-0"></span>**5 Recurrent payments (subscriptions)**

#### **NOTE: This paragraph is relevant only for Merchants that would like to sell subscriptionbased service (recurrent payments). If you are not interested in it, you can skip this section.**

Subscriptions are recurrent payments. The user follows a subscription process to activate the payment; later on, a fixed amount of money will be charged with a pre-defined frequency (every 1, 3, 7, 30, 90 or 365 days). If the first billing or one of the following renewals fails, a retry of the billing will be triggered in the following days, according to operators' policies. Alternatively, you may configure the subscription in a way that users will not be subscribed if the first billing fails.

A user may decide in any moment to cancel his subscription: from that moment onward he may not be charged (unless he decides to subscribe again). Some operators will automatically unsubscribe users if the recurrent payments fail for a prolonged period of time.

If a user has been correctly charged for a period, you must provide the subscriber the service he has paid for until that period expires. If the user cancels the subscription in the middle of a period for which he has already paid, you must not only guaranteed the access to the service, but also prevent the user to re-activate a subscription before the paid-for period ends.

You can define promotions on subscriptions. You can charge a different price in given intervals of time or in given subscription periods. Subscriptions are not supported by all operators.

Before using these flows you must setup a subscription service providing all the necessary information about the frequency of the payment and the amount to be charged at each renewal. Once the subscription service is configured, we'll communicate to you a unique "product name" that must be used in this API.

Under a special agreement, DOCOMODigital and operators may allow you to declare the product name, price and frequency dynamically at subscription time, skipping the provisioning phase ("delegated subscriptions").

If a user has been subscribed, DOCOMO Digital platform will automatically execute the periodic payments according to the guidelines set by each Mobile Network Operator. Asynchronous payment notifications will be sent back to a notification callback of your choice.

For some operators, it is available a split billing logic. It means that the price of the subscription period will be fragmented in multiple chunks of smaller price. This allows some increase in the revenues when dealing with pre-paid customers with low credit.

If you're using delegated subscriptions, you will be in charge of renewing them, through the renew flow.

Management of recurrent payments is slightly more complex than one-off payments. It involves integrating in your site the following elements:

- 1. **Subscribe button**: this is a simple HTML form with an action URL on pay.cashlog.com. Submitting it, the user will start the subscription process.
- 2. **Unsubscribe button**: this is another HTML from posting to pay.cashlog.com. It will start the unsubscription process.
- 3. **User identification button (optional)**: if a user has an active subscription, he will be entitled to access a service on your site. Therefore you should implement a mechanism to identify subscribed users. A user identification button can help in this respect, but alternative solutions exist.
- 4. **Subscribe from token button (optional)**: if you executed an identification flow, and the user has no active subscription, you will be granted a one-time token that you can

use to complete a subscription process without repeating the steps already done during the identification flow.

- 5. **Callback page(s)**: after the user completes a subscription, identification or unsubscription on pay.cashlog.com, we will return him to a page on your site. The POST parameters passed to this page contain the result of the process. You can decide whether to implement separate callback pages or one for all processes.
- 6. **Notification listener**: whenever a relevant action is completed, an asynchronous, server to server call will be sent to your site. The URL is the one defined in the site configuration (see section [3.3 \)](#page-7-0). The POST parameters passed to this page contain the details of the action. We support asynchronous notification for subscription, unsubscription, rebilling and refund events.

## <span id="page-24-0"></span>**5.1 Subscribe button**

This button allows the user to activate a subscription. This is an example of subscribe button:

<form method="POST" action="http://pay.cashlog.com/dynamicpe/flow?flow=subscribe"> <input type="hidden" name="countryCode" value="ZA"> <input type="hidden" name="siteCode" value="ST\_ZA\_0001"> <input type="hidden" name="productName" value="MyProductName"> <input type="hidden" name="price" value="6.00"> <input type="hidden" name="currencyCode" value="ZAR"> <input type="hidden" name="callbackUrl" value="http://mysite.com/callback/"> <input type="submit" name="mpaySubmit" value="Subscribe"> </form>

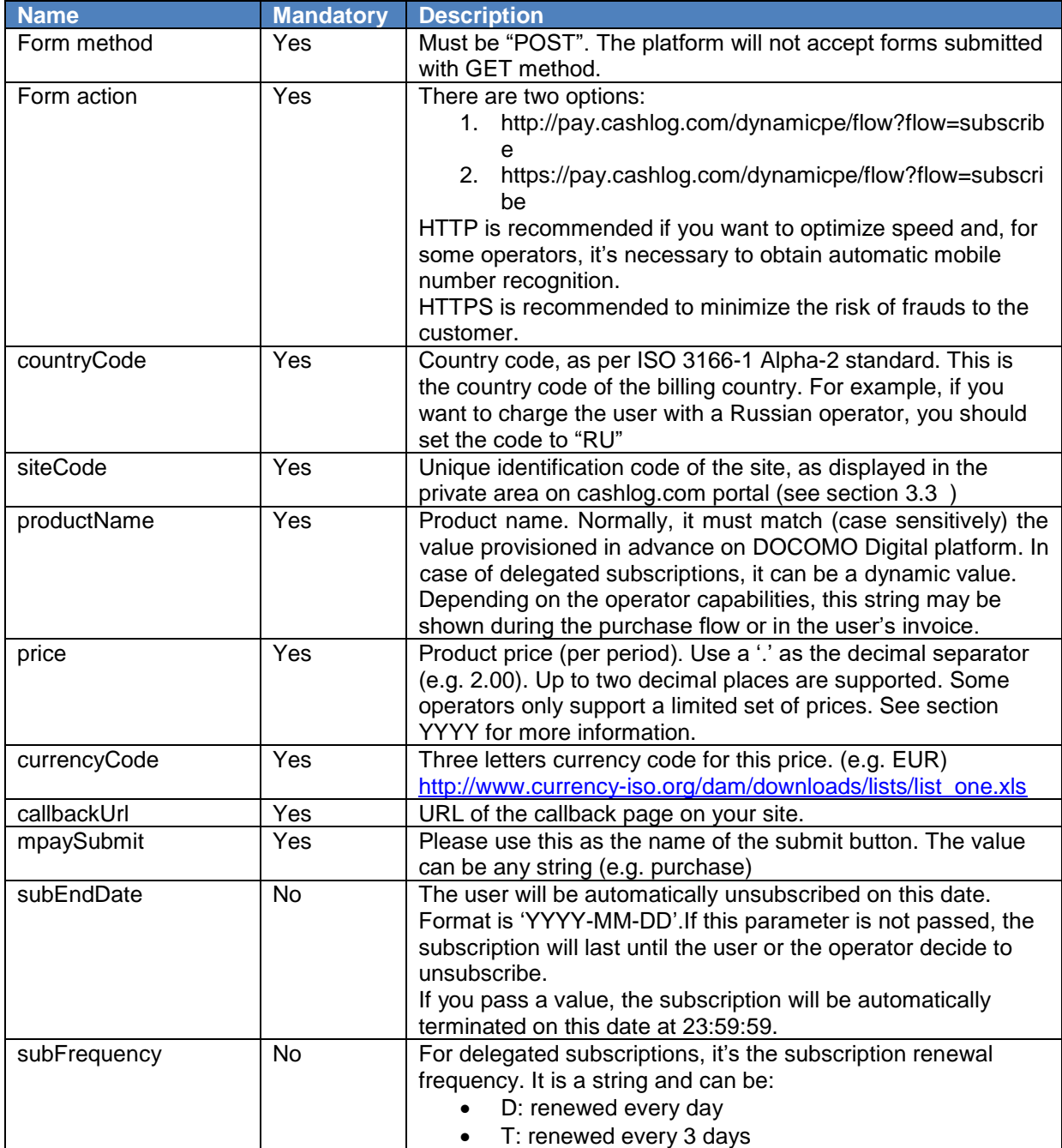

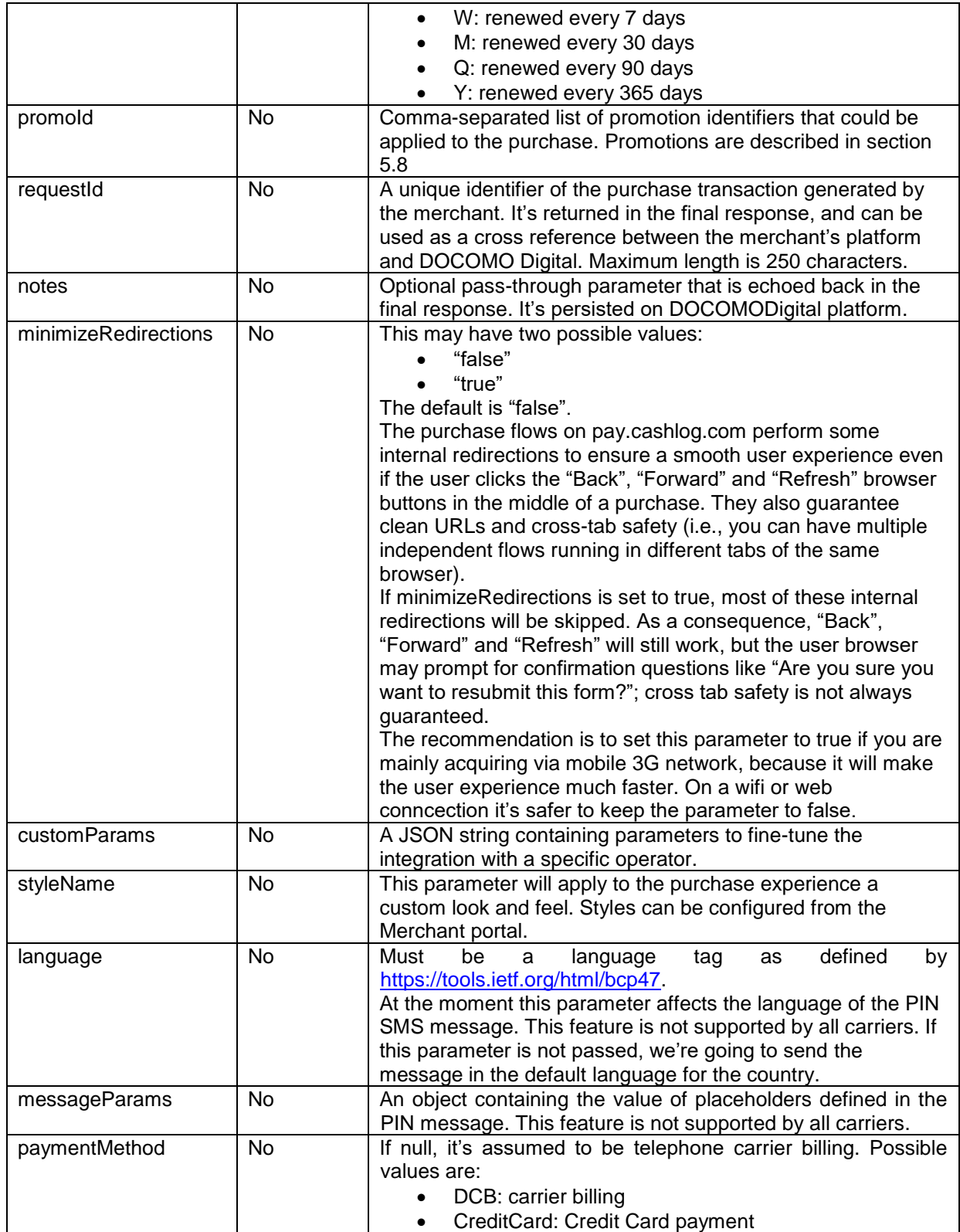

## <span id="page-26-0"></span>**5.2 Unsubscribe button**

This button allows the user to cancel his subscription. The typical unsubscription button takes this form:

<form method="POST" action="http://pay.cashlog.com/dynamicpe/flow?flow=unsubscribe"> <input type="hidden" name="countryCode" value="ZA"> <input type="hidden" name="siteCode" value="ST\_ZA\_0001"> <input type="hidden" name="productName" value="MyProductName"> <input type="hidden" name="callbackUrl" value="http://mysite.com/callback/"> <input type="hidden" name="subscriptionCode" value="29c07f609f304295bf60d6a760"> </form>

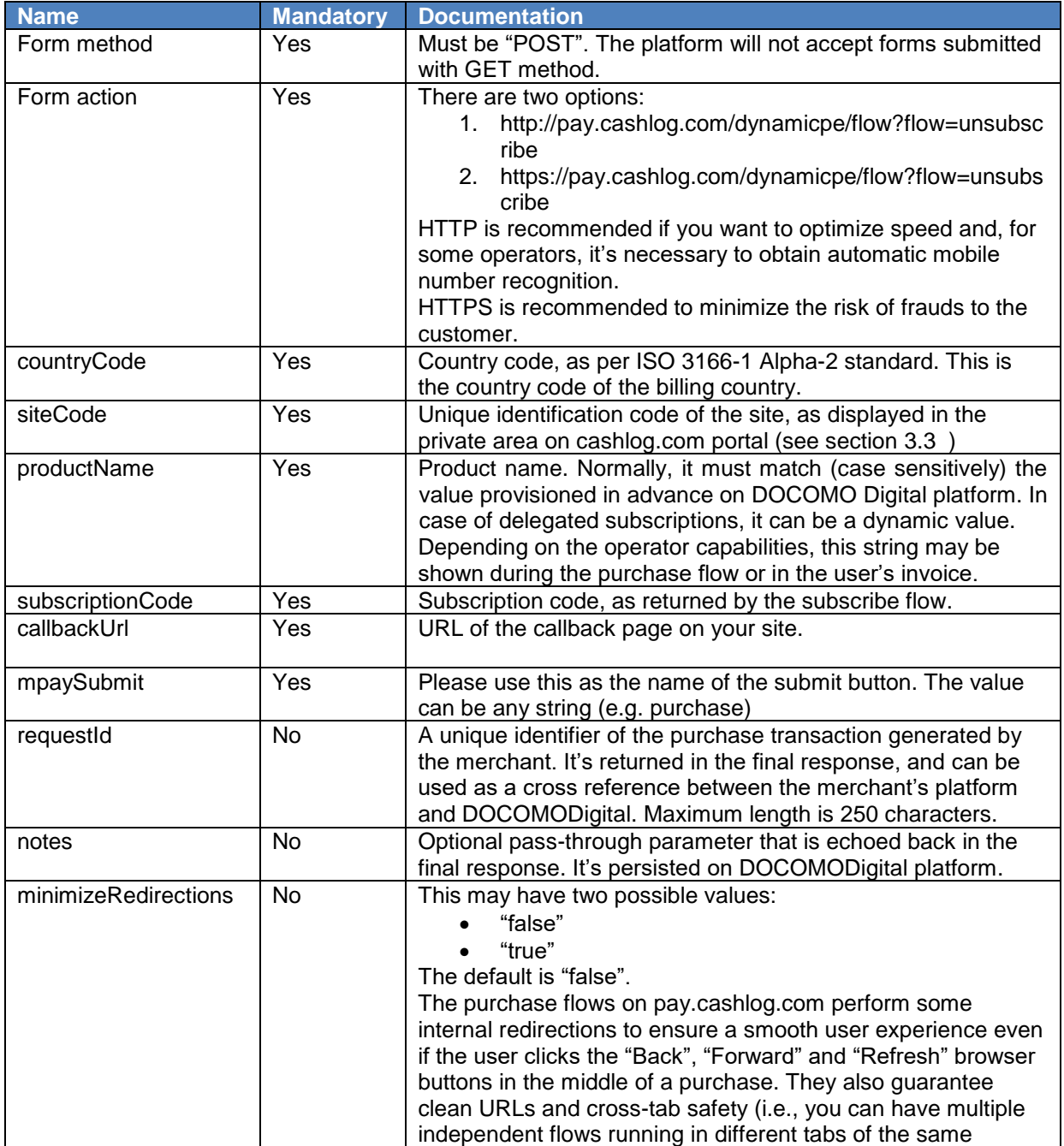

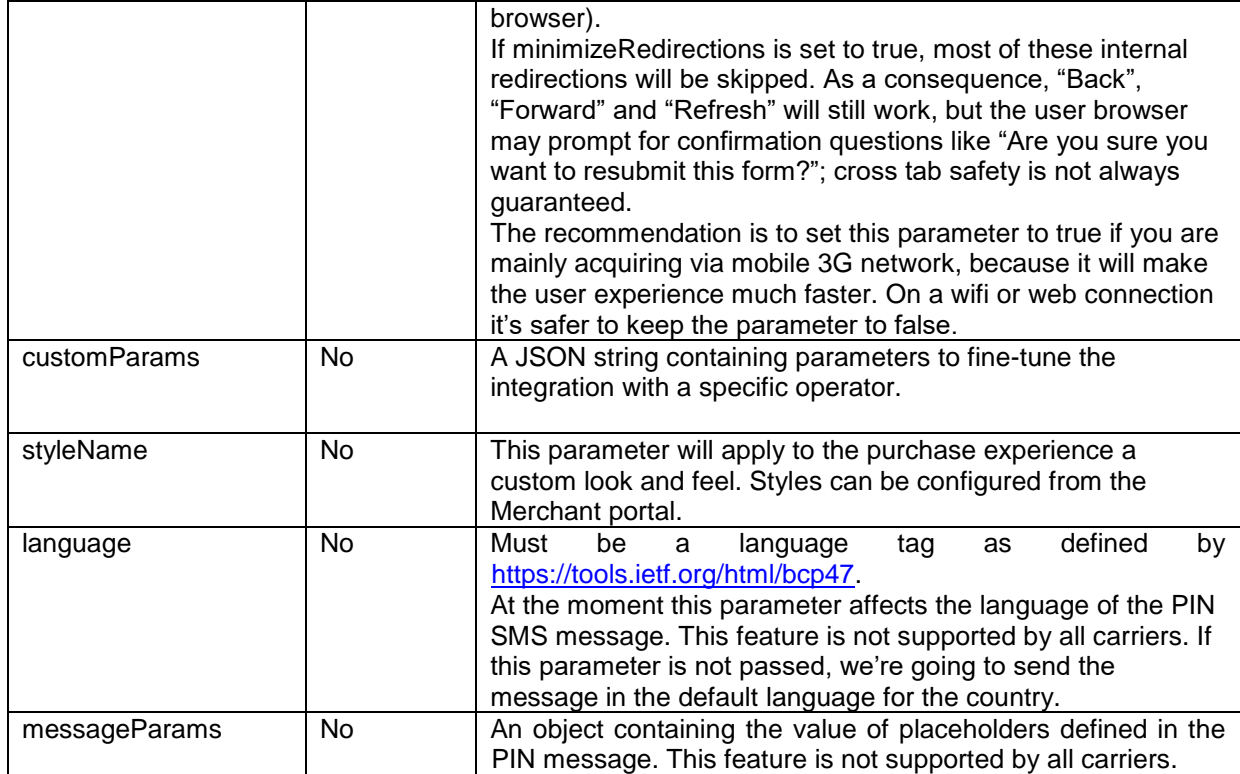

## <span id="page-27-0"></span>**5.3 Get subscriptions button**

This button allows to retrieve the status of a subscription. If no subscription was found, it will generate a ticket that can be used to follow a subscription process without re-entering the information provided in the identification flow.

Please notice that this flow has some limitations:

- 1. If mobile number recognition is not available from the operator, but at the same time it's not necessary for completing a purchase, the flow will return a "not identified" status but still generate a token.
- 2. If the user is connected via web or WIFI, the user will be asked to enter his MSISDN.

For these reasons you should evaluate a backup mechanism for identifying your users: a cookie for example or saving the MSISDN and subscription code in the user's profile on your side.

<form method="POST" action="http://pay.cashlog.com/dynamicpe/flow?flow=get-all"> <input type="hidden" name="countryCode" value="ZA"> <input type="hidden" name="siteCode" value="ST\_ZA\_0001"> <input type="hidden" name="productName" value="MyProductName"> <input type="hidden" name="callbackUrl" value="http://mysite.com/callback/"> <input type="submit" name="mpaySubmit" value="Identify"> </form>

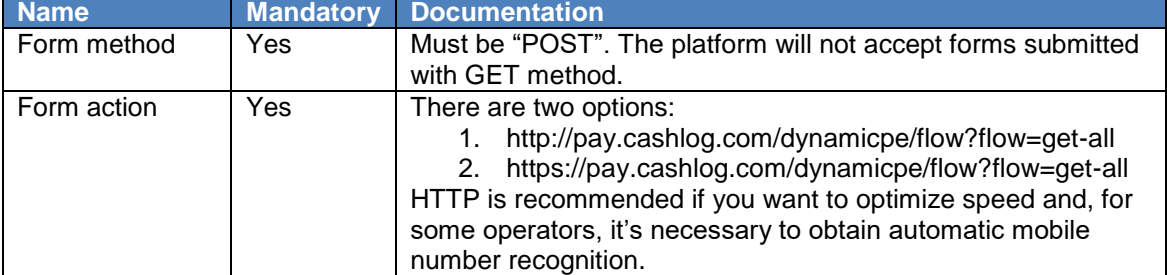

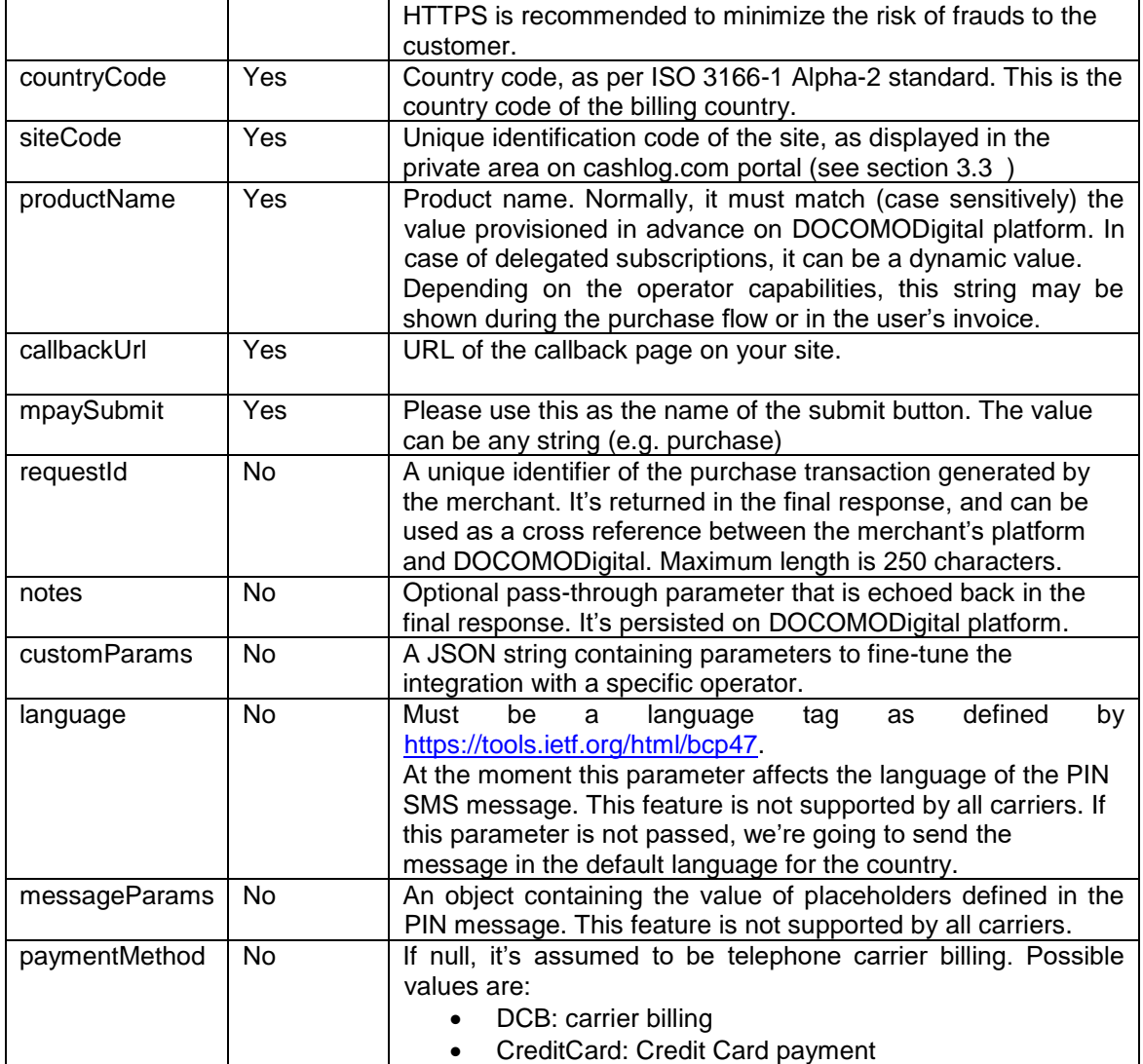

## <span id="page-28-0"></span>**5.4 Subscribe from token button**

If a user identification flow returns an "authToken" parameter, you can use it to start a subscription flow without repeating the steps already performed in the identification flow. Here is an example of a subscribe from token button:

```
<form method="POST"
    action="http://pay.cashlog.com/dynamicpe/flow?flow=subscribe-from-token">
 <input type="hidden" name="authToken" value="a5d1-4fb0-91c5-4f7482028c38">
 <input type="hidden" name="countryCode" value="ZA">
  <input type="hidden" name="siteCode" value="ST_ZA_0001">
 <input type="hidden" name="productName" value="MyProductName">
 <input type="hidden" name="price" value="6.00">
 <input type="hidden" name="currencyCode" value="ZAR">
 <input type="hidden" name="callbackUrl" value="http://mysite.com/callback/">
  <input type="submit" name="mpaySubmit" value="Subscribe">
</form>
```
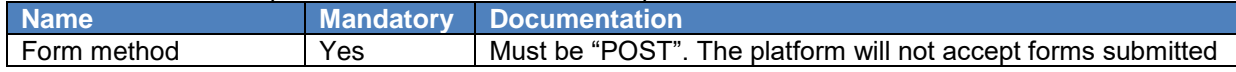

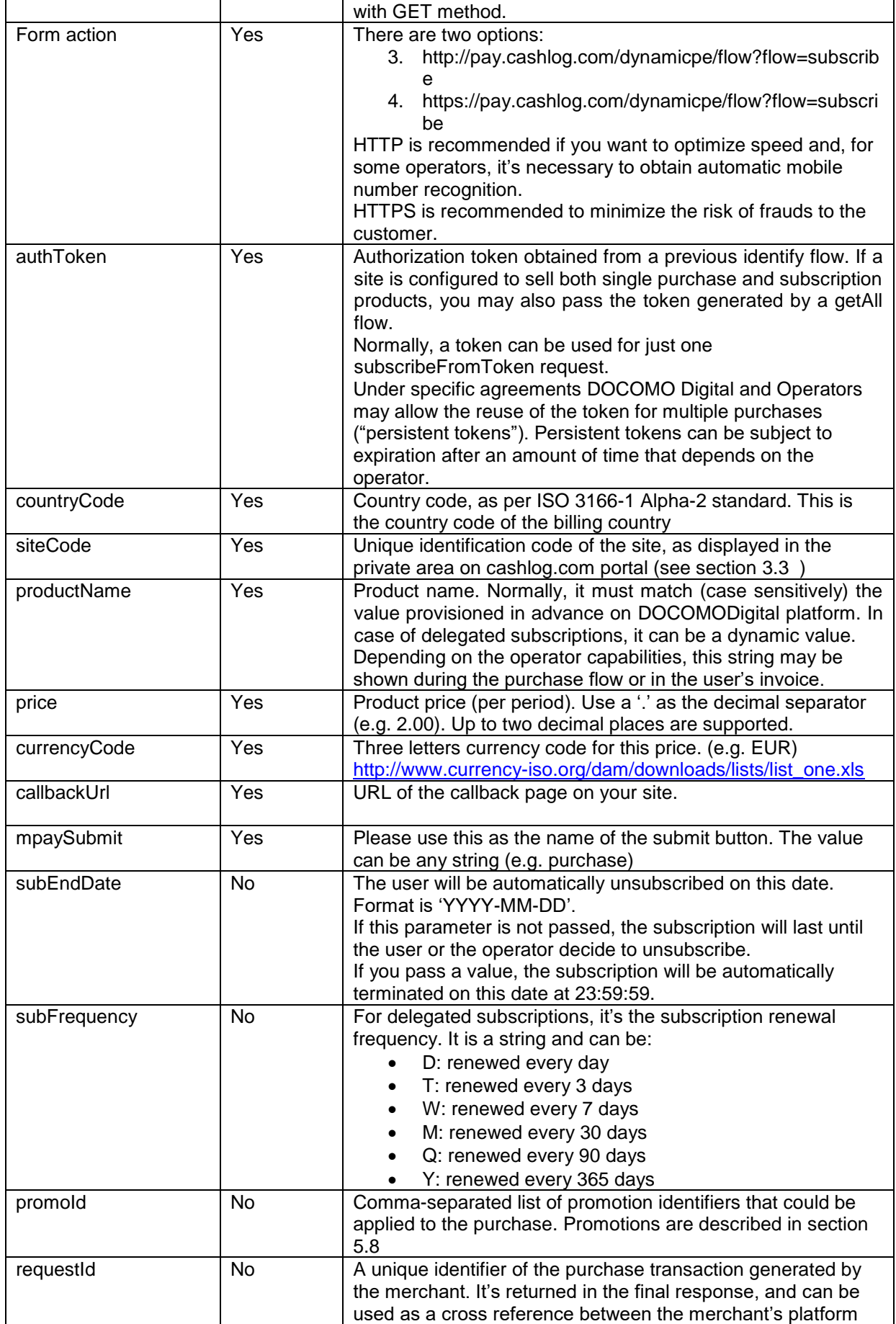

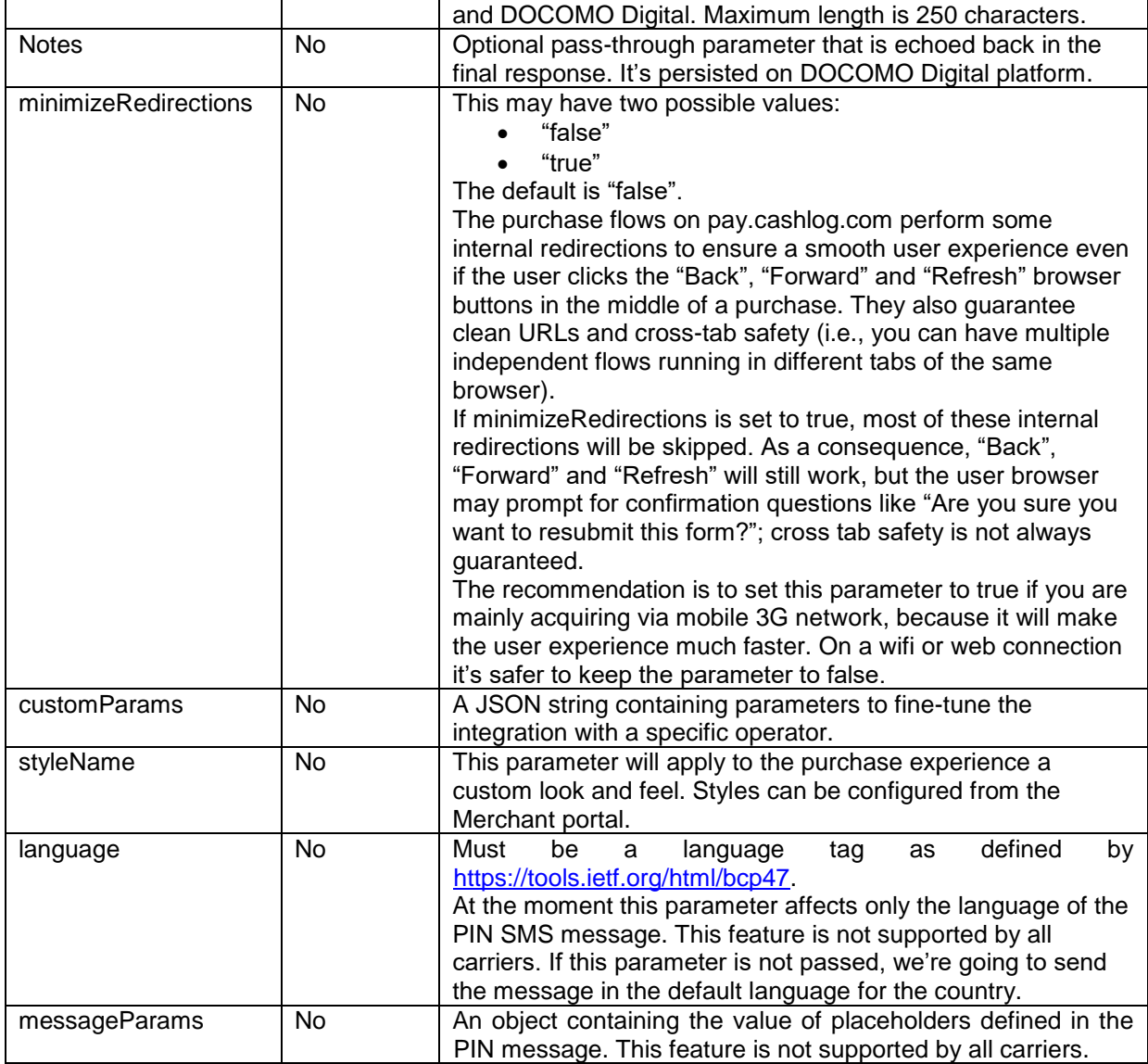

## <span id="page-30-0"></span>**5.5 Renew API**

If you're using delegated subscriptions, then you will be in charge of renewing subscriptions periodically, and according to local regulations. Please refer to the subscription/renew API on the Advanced documentation.

## <span id="page-30-1"></span>**5.6 Callback page**

After the user completes a "subscribe", "unsubscribe", "identification" or "subscribe from token" flow on pay.cashlog.com, it will return to the callback page defined in the "callbackUrl" parameter of the respective button.

Requests to this page are sent with POST method and with "application/x-www-formurlencoded" media type.

The POST parameters received are exactly the same of a non-recurrent payment, as described in section [4.4.1 .](#page-14-1) The digital signature algorithm is also the same described in section [4.4.2 .](#page-15-0)

Having verified the signature, you should extract and the value of the "response" POST parameter. This is a JSON-encoded object containing a "responseType" property. The responseType would be:

- SUBSCRIBE: for "subscribe" and "subscribe from token" buttons
- UNSUBSCRIBE: for "unsubscribe" buttons
- GET\_ALL: for "identification" buttons

In the following sections you will find the format of the JSON objects in these three cases.

#### <span id="page-31-0"></span>*5.6.1 Subscribe response*

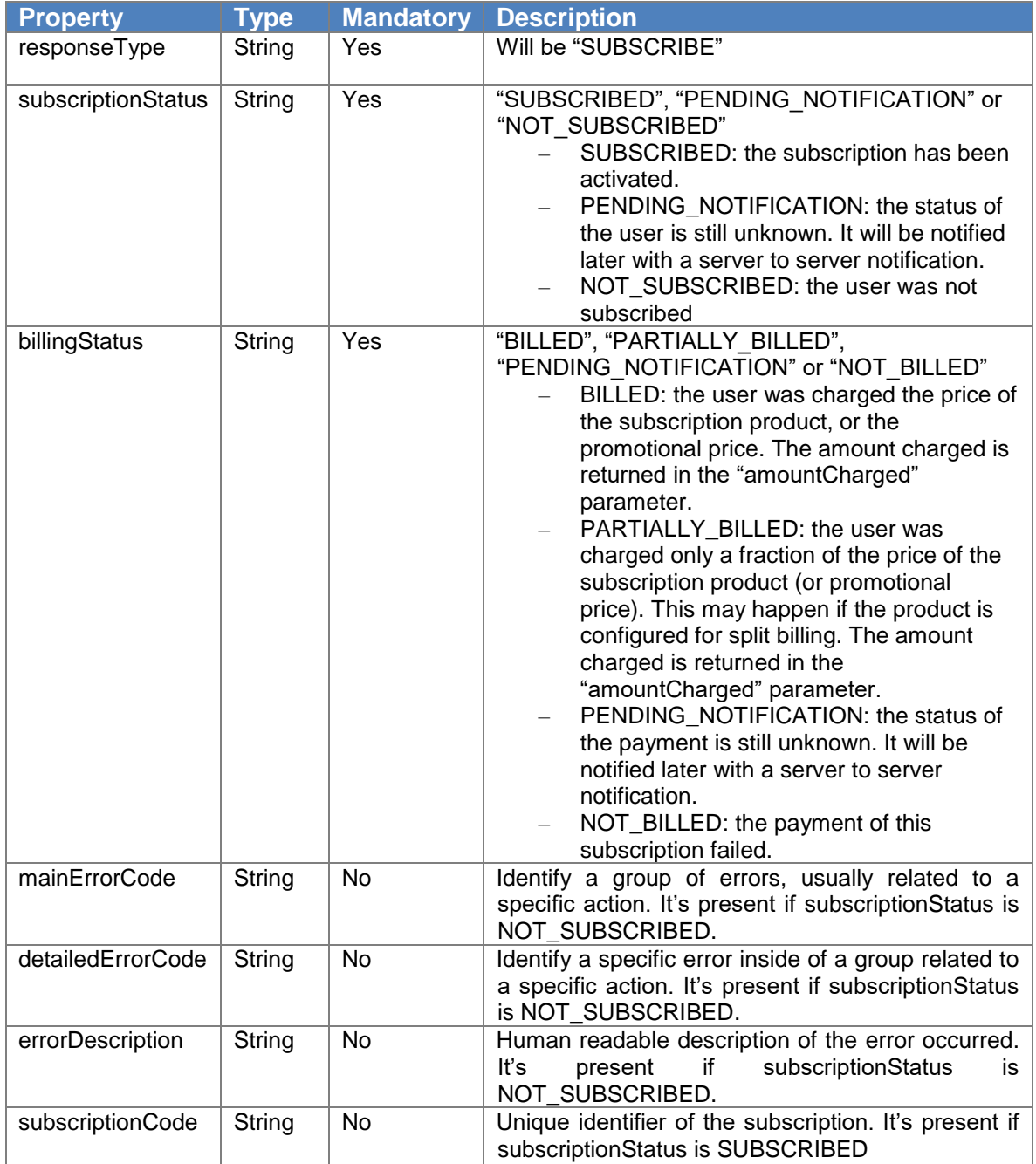

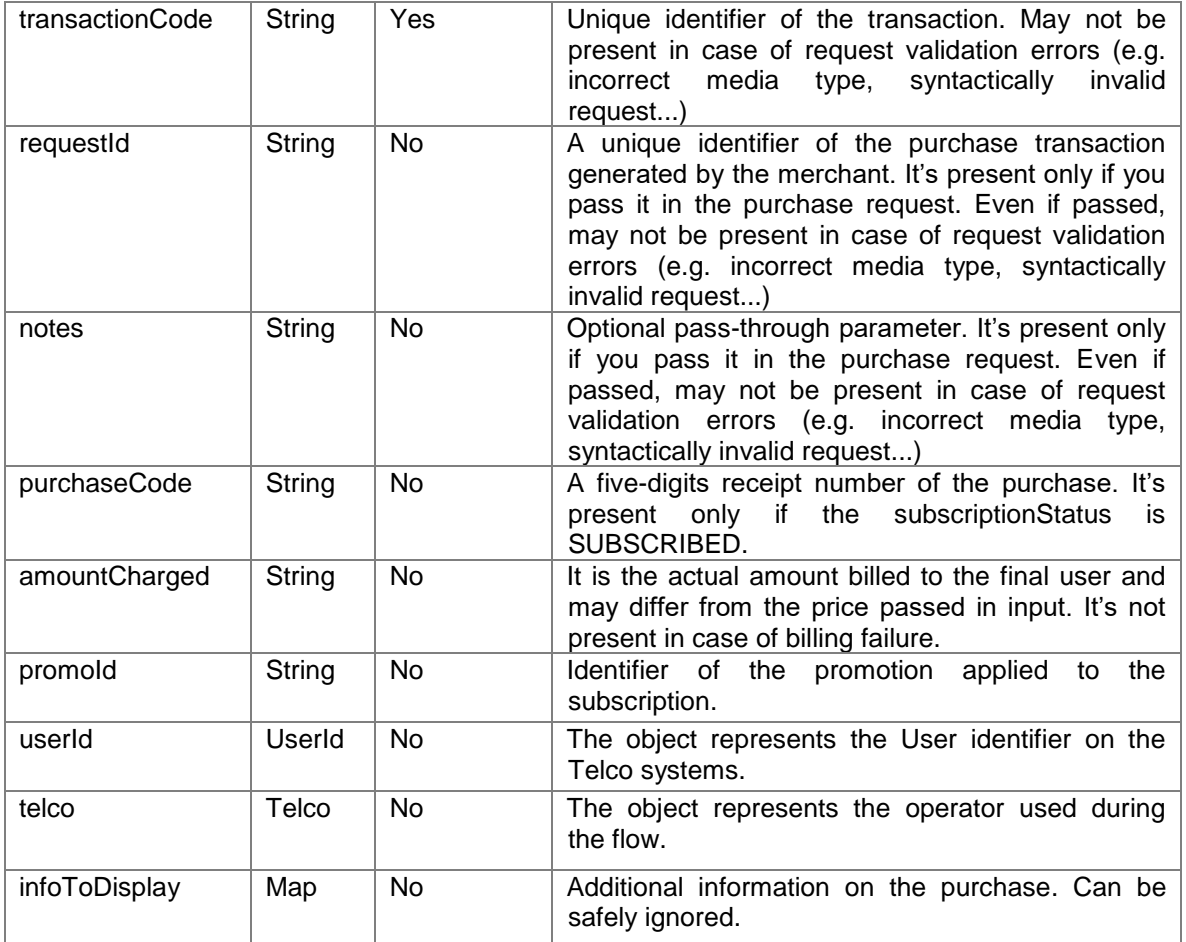

#### The Telco object has the following properties:

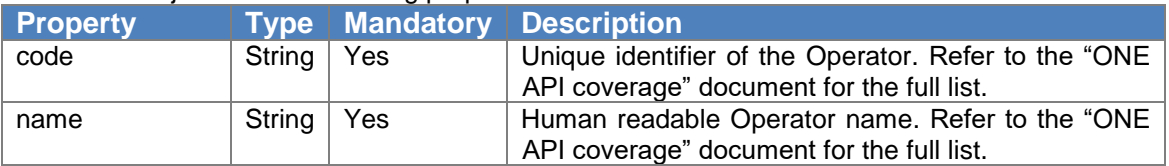

#### The userId object has the following properties:

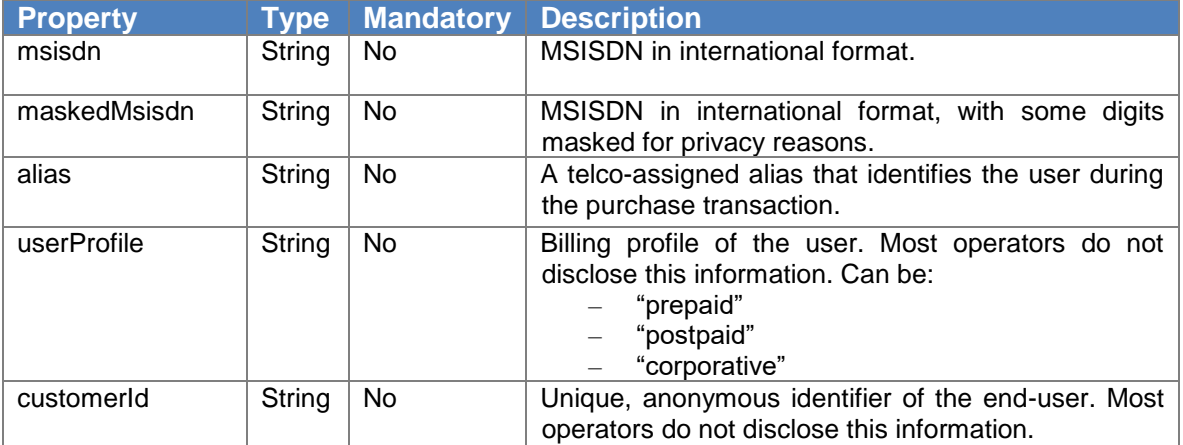

## <span id="page-33-0"></span>*5.6.2 Unsubscribe response*

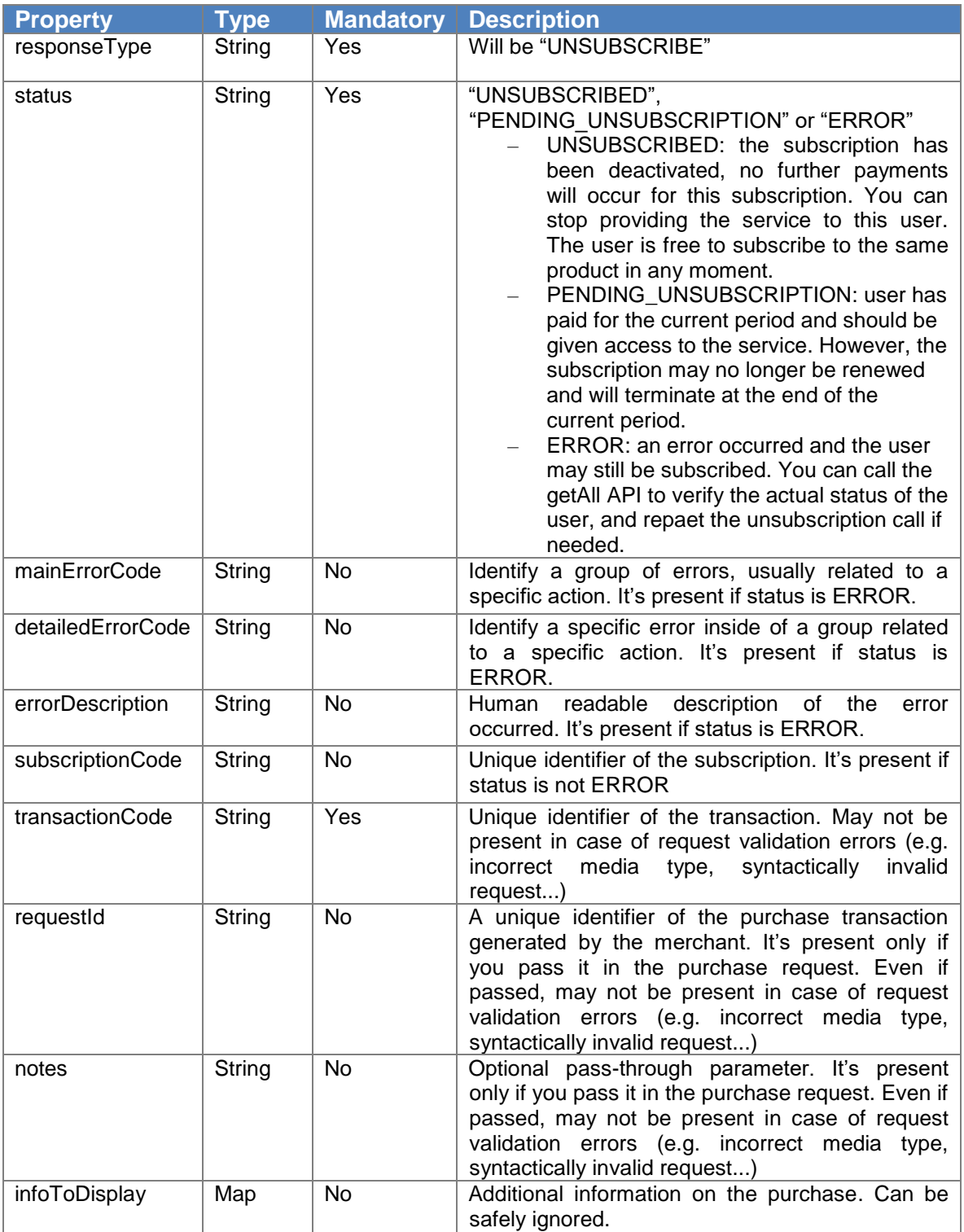

## <span id="page-34-0"></span>*5.6.3 Get subscriptions response*

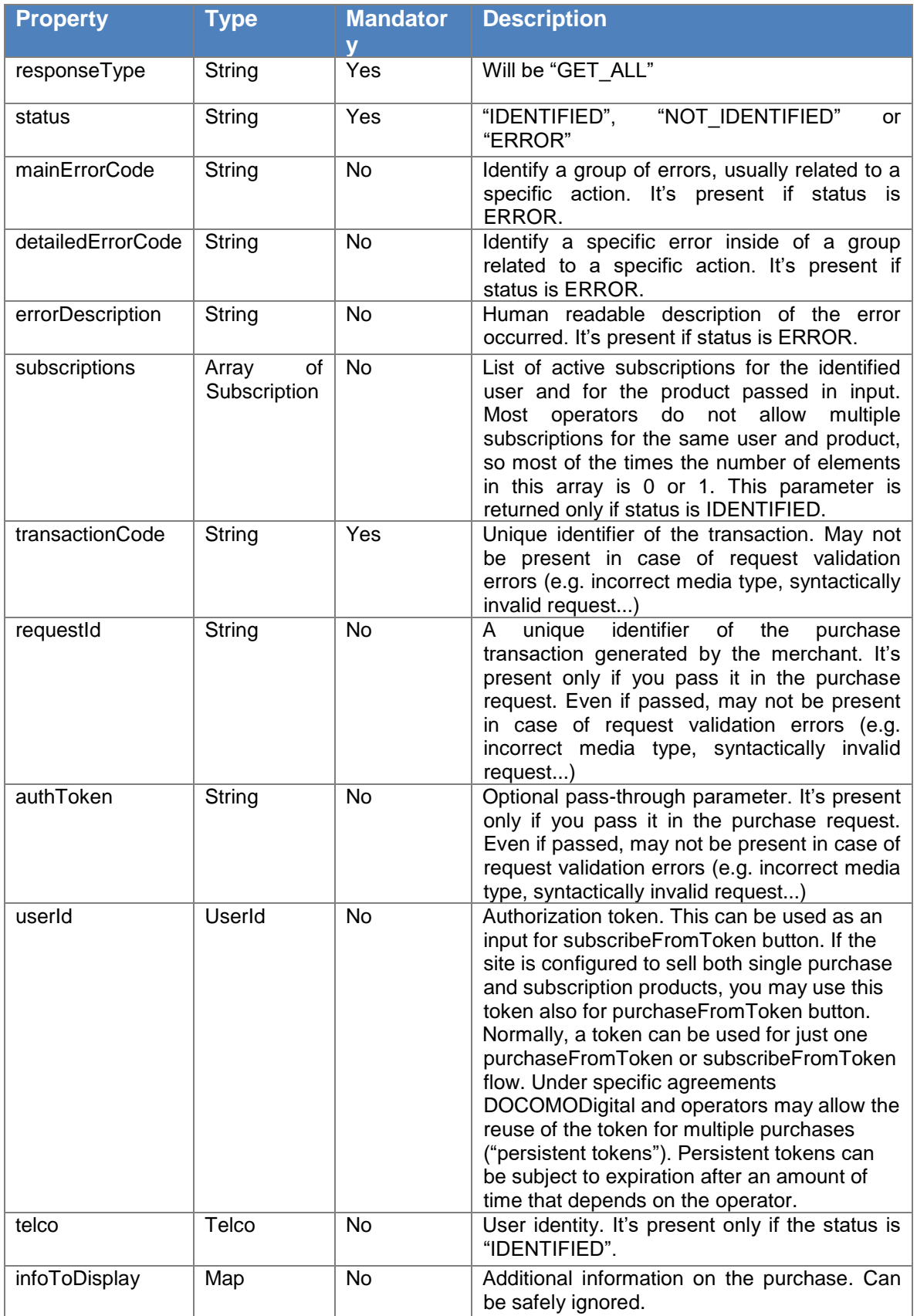

The subscription object is a map of the following values:

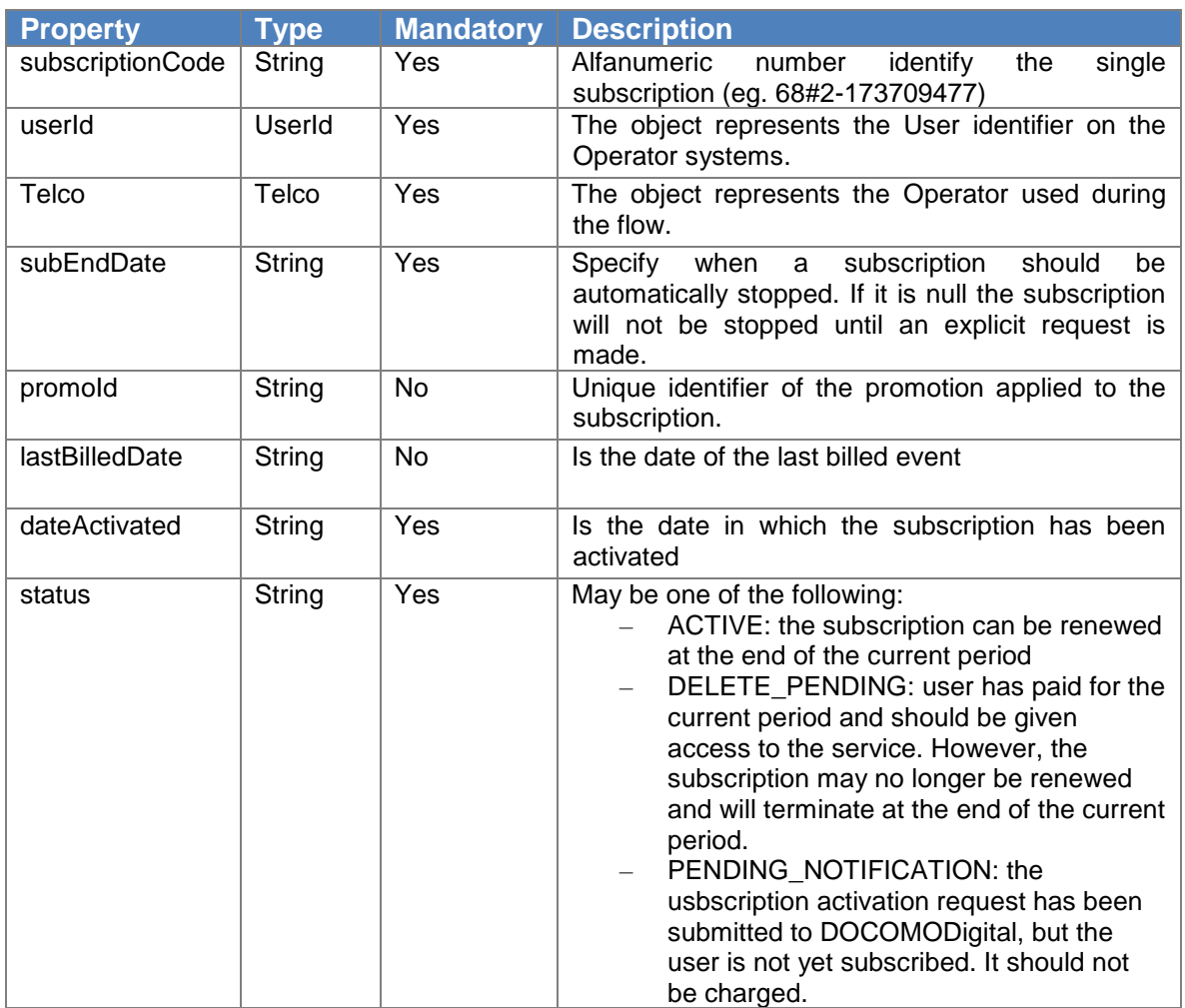

#### The Telco object has the following properties:

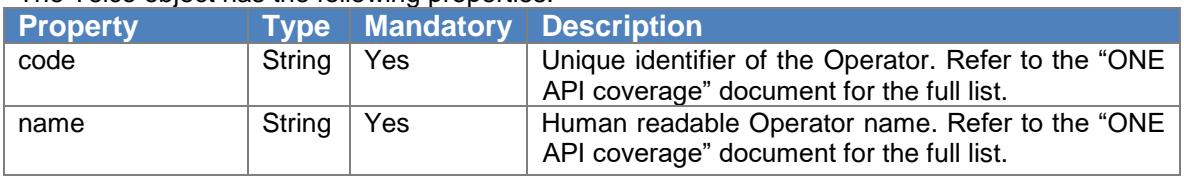

The userId object has the following properties:

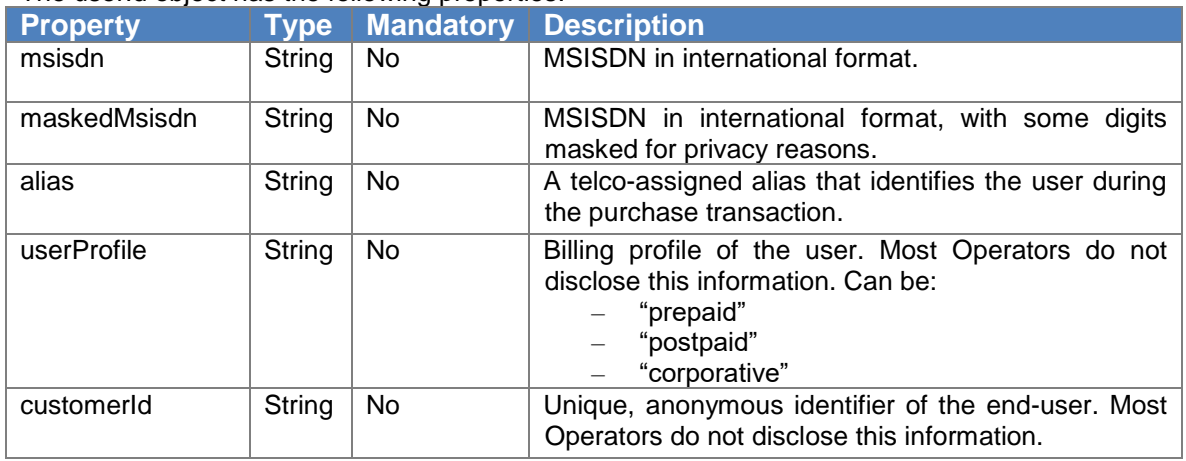

## <span id="page-36-0"></span>**5.7 Notification listener**

The notification listener page is a page on your server that will receive data in the same format of the callback page (see section [5.6 \)](#page-30-1): data is sent in a POST request with MIME type application/x-www-form-urlencoded, and you will receive the same POST parameters that are present in the callback page.

Upon receiving a notification, you should validate the digital signature to make sure that the notification is authentic: the algorithm is the same explained in section 4.4.2.

Then you should unserialize the JSON data contained in the "response" POST parameter. You will always find a property named "responseType". Depending on the value of this property you can understand which type of notification you can understand which type of notification you're receiving and how to parse the rest of the JSON object.

If you integrated recurrent payments you will receive one of the following values for "responseType":

- SUBSCRIBE: notification of a "subscribe" or "subscribe from token" flow
- UNSUBSCRIBE: notification of an "unsubscribe" flow
- PURCHASE RETRY: notification of a charge made by DOCOMO Digital platform to retry a failed first billing of a subscription.
- RENEWAL: notification of a charge made by DOCOMO Digital platform to renew a subscription
- RENEWAL\_RETRY: notification of a charge made by DOCOMO Digital platform to retry a failed renew
- REFUND: notification of the refund of a transaction related to the subscription

The format of the JSON object in these cases is described in the following sections. After processing the notification you should return us a response with an HTTP 200 status. The content of the response will be ignored by the DOCOMO Digital server. If we do not receive any response from the notification listener, or if the response has an HTTP status different from 200, we will retry to send the notification. We will do a retry every 10 minutes for the first hour, and one every hour in the following 23 hours. The retry expires 24 hours after the first notification attempt.

#### <span id="page-36-1"></span>*5.7.1 Subscribe notification*

<span id="page-36-2"></span>The JSON object has exactly the same format of the subscribe response. See paragraph [5.6.1](#page-31-0) 

#### *5.7.2 Unsubscribe notification*

The JSON object has exactly the same format of the unsubscribe response. See paragraph [5.6.2](#page-33-0) 

#### <span id="page-36-3"></span>*5.7.3 Purchase retry notification*

The JSON object has exactly the same format of the subscribe response (see section [5.6.1 \)](#page-31-0). The only difference is the "responseType" parameter, which has a value "PURCHASE\_RETRY".

#### <span id="page-36-4"></span>*5.7.4 Renewal notification*

The JSON object has exactly the same format of the subscribe response (see section [5.6.1 \)](#page-31-0). The only difference is the "responseType" parameter, which has a value "RENEWAL".

## <span id="page-37-0"></span>*5.7.5 Renewal retry notification*

The JSON object has exactly the same format of the subscribe response (see section [5.6.1 \)](#page-31-0). The only difference is the "responseType" parameter, which has a value "RENEWAL\_RETRY".

#### <span id="page-37-1"></span>*5.7.6 Refund notification*

The JSON object has the same format of the refund of a non-recurrent payment (see section [4.5.2 \)](#page-19-1).

#### <span id="page-37-2"></span>*5.7.7 UserId change notifications*

<span id="page-37-3"></span>Please refer to section [4.5.3](#page-20-0) 

#### *5.7.8 UserId deactivation notification*

Please refer to section [4.5.4](#page-21-0) 

## <span id="page-37-4"></span>**5.8 Promotions**

You can define promotional prices for a subscription product on a given set of Mobile Network Operators. There are two types of promotions:

- 1. Period based: you define the price that will apply to every subscription and renewal falling between two dates. For example: "For Vodafone users: 1€ instead of 2€ for all transactions between January 15<sup>th</sup> and February 15<sup>th"</sup>.
- 2. Iteration based: you define the price based on the renewal number. For example "For TIM and Wind users: free for the first 2 weeks of subscription".

You may define complex promotions combining discounted prices for various periods or iterations, For example: "Vodafone users: free for the first two weeks, then 1€ for the following 2 weeks".

Some operators let you limit the scope of a promotion only to a specific type of user profile (prepaid, post-paid, business).

Promotions have a limited lifetime, after which they expire and can no longer be applied to new subscriptions. They will of course still apply to the users that were subscribed during the time of validity.

Promotions may or may not be applied twice to the same user, depending on the configuration.

Suppose for example that a promo is valid between January  $1<sup>st</sup>$  and January  $15<sup>th</sup>$ , and involves 1 month free for Vodafone users. If a user subscribes on January 15th, his subscription will be free of charge until February 14<sup>th</sup>. However, if a user subscribes on January 16<sup>th</sup>, this promo will not be applied.

To configure a promotion you need to contact DOCOMO Digital team, who will take care of the operator's approval and configure it on the platform. Each promotion will be given an identification number that can be passed in the promold field of the "subscribe" and "subscribe from token" buttons.

You may also pass a list of promoID in the same button, for example, if you have the following promotions:

- 11201: Vodafone: Free for the first 3 weeks
- 11203: TIM: Free for the first 2 weeks

and you pass "11201,11203" in the purchase button, the promo 11201 is applied if the user is a Vodafone one, 11203 if the user is a TIM one, and no promotion for all other operators.

DOCOMO Digital platform performs a validation of the promotions that are passed in the button, and can throw blocking or non-blocking errors.

- Blocking errors (the subscription flow will fail):
	- $\circ$  Configuration error: one or more promold in the list are not configured
- o Overlapping: you are passing two promotions that apply to the same class of users
- Non-blocking errors (the subscription flow will move on, but the promo will not be applied):
	- o Promo out of validity period: you passed a promotion that is not yet valid or has already expired
	- o Promo already applied: the user has already purchased the same product under promotion, and the promotion is marked as non-repeatable

Below the list of error codes related to promotion:

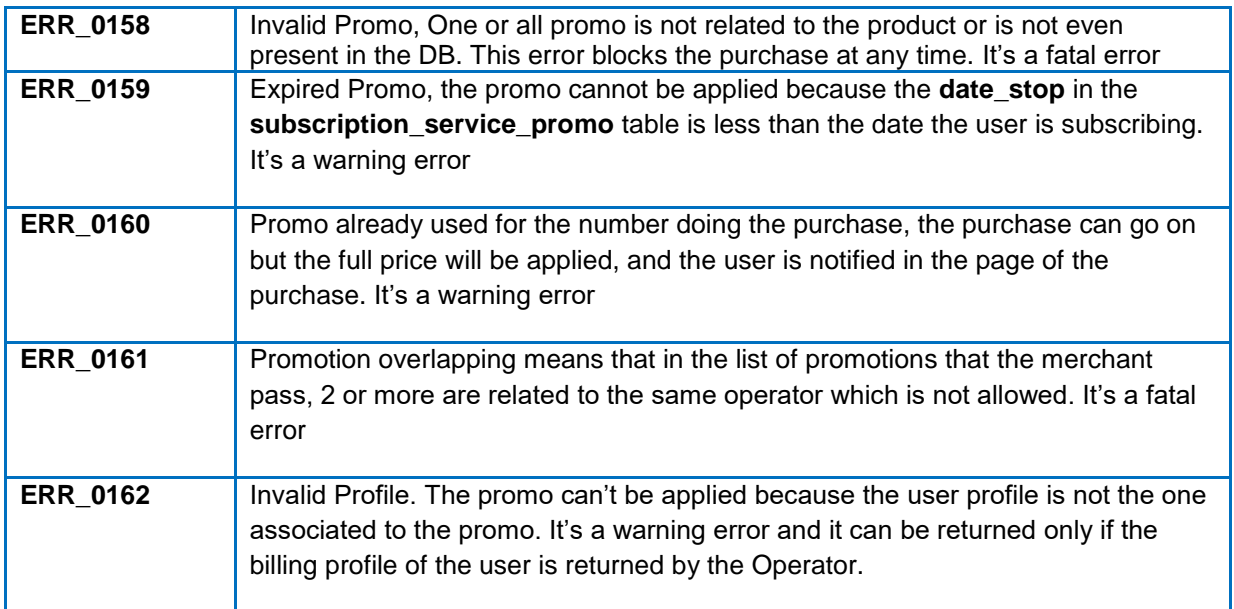

Refer to the "ONE API coverage" document for the full list of Operators that support promotions.

## <span id="page-39-0"></span>**5.9 Split billing**

You can ask DOCOMO Digital team to configure a subscription service for split billing. When this configuration is active, the price of some or all billing events of the subscription will be fragmented into smaller amounts. This has a positive effect on the ARPU, since it allows recovering some money even from users with low credit. Within the constraints imposed by the operators, it's possible to configure the split billing:

- for the first billing transactions
- for the retry of the first billing transactions (this is mandatory if the first billing purchase is split)
- for renewal transactions
- for renewal retry transactions (this is mandatory if the renewal is split)

The mechanism is totally transparent for you: DOCOMO Digital platform will take care of the fragmentation logic. When split billing is applied and the full price could not be totally billed, you will received PURCHASE, PURCHASE\_RETRY, RENEWAL or RENEWAL notifications with a "billingStatus" "PARTIALLY\_BILLED". If during a later transaction the full price is charged, you will receive a further notification with billingStatus "BILLED".

If the Merchant tries to refund a split transaction, the refund of some individual split may fail. Therefore the "price" parameter may contain an amount smaller than the value of the refunded transaction. In this case, you can call the refund API later on to try to refund the missing amount.

Refer to the "ONE API coverage" document for the full list of operators that support split billing.

# <span id="page-40-0"></span>**6 Refund**

If you want to integrate this functionality into your site, you can use a refund button and a refund callback page. You can refund a user even in your Merchant private area through a button in the transactions or subscriptions interfaces. The API allows refunding one single transaction at time, so in case of multiple transactions (for example related to a subscription) is in charge to the merchant to invoke this API (with different inputs) multiple times. At the end of a successful refund request the Merchant will receive a refund Notification as described in chapter [4.5.2 a](#page-19-1)nd [5.7.6](#page-37-1) 

Refer to the "ONE API coverage" document for the full list of Operators that support Refund.

## <span id="page-40-1"></span>**6.1 Refund button**

Here is an example of a refund button:

```
<form method="POST" action="http://pay.cashlog.com/dynamicpe/flow?flow=refund">
  <input type="hidden" name="countryCode" value="PT">
  <input type="hidden" name="siteCode" value="ST_PT_0001">
  <input type="hidden" name="transactionCode" value="a5d1-4fb0-91c5-4f7482028c38">
  <input type="hidden" name="callbackUrl" value="http://mysite.com/callback/">
  <input type="submit" name="mpaySubmit" value="Refund">
</form>
```
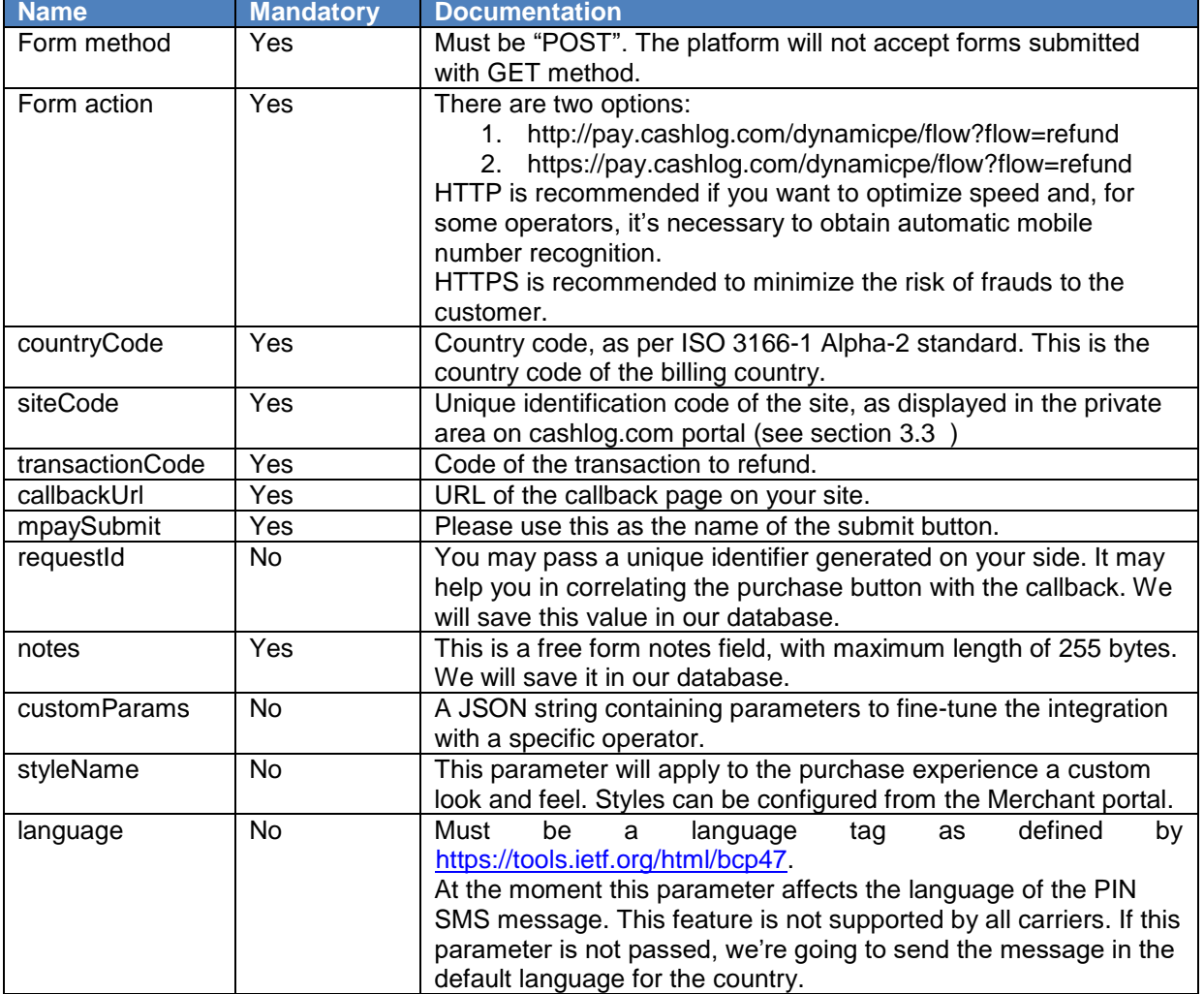

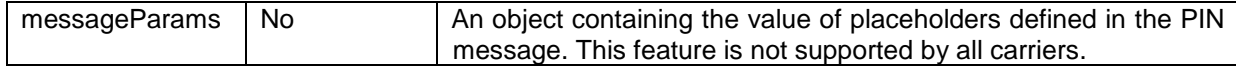

## <span id="page-41-0"></span>**6.2 Callback page**

After the user completes a "refund" flow on pay.cashlog.com, it will return to the callback page defined in the "callbackUrl" parameter of the refund button.

Requests to this page are sent with POST method and with "application/x-www-formurlencoded" media type.

The POST parameters received are exactly the same described in section [4.4.1 .](#page-14-1) The digital signature algorithm is also the same described in section [4.4.2 .](#page-15-0)

Having verified the signature, you should extract and the value of the "response" POST parameter. This is a JSON-encoded object containing a "responseType" property. The responseType would be in this case "REFUND".

The format of the JSON object is exactly the same received in refund notifications (see paragraph [4.5.2 \)](#page-19-1).

# <span id="page-42-0"></span>**7 Secure button**

In chapters [4 t](#page-9-0)o [6 w](#page-40-0)e described how to integrate your website with OneAPI by including in your pages HTML forms containing the flow input parameters.

This approach, while simple, has a potential security weakness: in facts the end-user may download the page from your website, make changes to the flow parameters and submit them. Secure buttons allow you to generate a form whose parameters cannot be altered by the end-

user. It applies to all flows managed by the platform: purchase, identify, purchase from token, subscribe, get all, subscribe from token, unsubscribe and refund.

To generate a secure button you have to make a server to server API call to OneAPI, passing all the parameters that you would include in a button. The API returns a unique, non-reusable action URL. At this point you can create an HTML form that does not include the usual parameters, but just this action URL. When the user submits this form, OneAPI will start the flow with the parameters passed in the API.

The action URL will have a validity window of 10 minutes.

To use this feature you need to contact DOCOMO Digital merchant support team and provide the IP address of the servers that are going to call the API, so we can properly add them to our ACL.

#### **Interface**

- Endpoint:
	- *https://pay.cashlog.com/dynamicpe/securebutton/generate?flow={flow}&protocol={proto}*
- Method: POST
- Request Content-Type: application/x-www-form-urlencoded
- Response Content-Type: application/json
- Recommended timeout: 2s

#### **Request query string parameters**

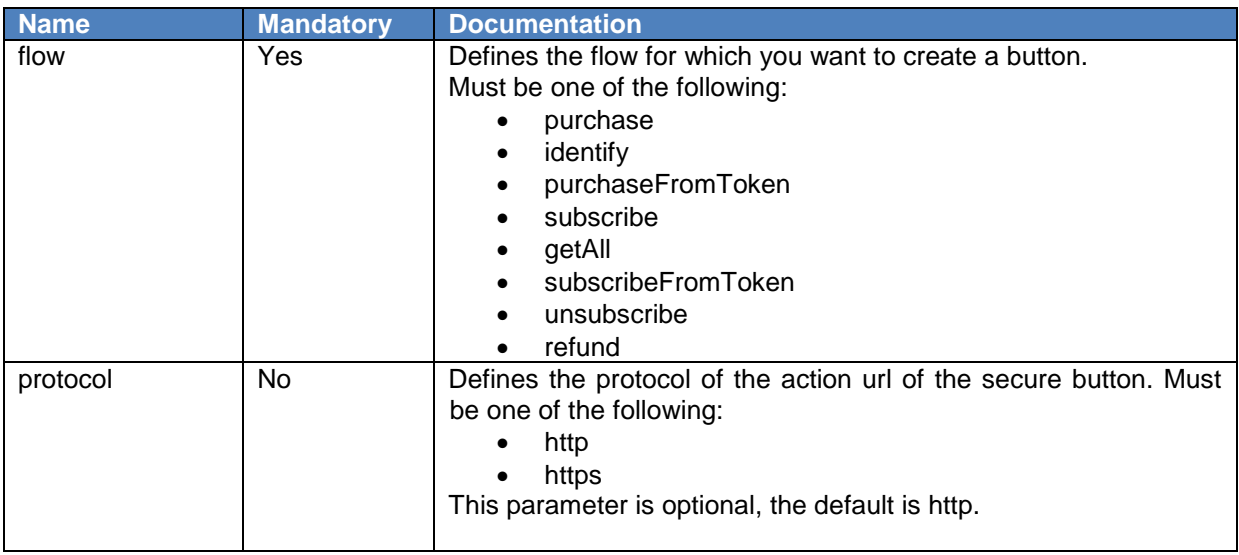

#### **Request body parameters**

The body of the API request must contain all the parameters that you would include in the nonsecure buttons.

The parameter name and value must be URL-encoded and separated by the '=' character. The name/value pairs must be separated by the '&' character. So the format would be:

*urlencodedParamName1=urlencodedParamValue1&urlencodedParamName2=urlencodedPara mValue2...*

#### **Response parameters**

The API returns a JSON object with the following parameter:

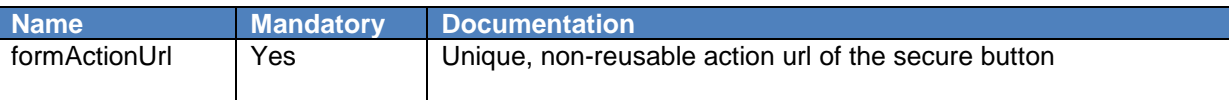

#### **Secure button generation**

Having obtained tthe formActionUrl from the securebutton/generate API, you can generate a web form that starts the flow in this way:

<form id="mpayButton" method="POST" action="*formActionUrl*"> <input type="submit" value="Go" class="submitButton"> </form>

#### **Example**

Suppose that you need to transform this non-secure button into a secure button:

```
<form id="mpayButton" method="POST" action="http://pay.cashlog.com/dynamicpe/flow?flow=purchase">
  <input type="hidden" name="countryCode" value="JP">
 <input type="hidden" name="siteCode" value="ST_EXAMPLE_01">
  <input type="hidden" name="productName" value="Example Product">
  <input type="hidden" name="price" value="1.00">
  <input type="hidden" name="currencyCode" value="JPY">
 <input type="hidden" name="callbackUrl" value="https://example-site.com/callbacks/">
 <input type="hidden" name="requestId" value="363fc49f-248f-3628-31b9-293186a5a20e">
  <input type="submit" value="Go" class="submitButton">
</form>
```
The first step is that your server performs a POST request to the securebutton/generate API (note that there should be no newline in the request body, here it's wrapped fore readability).

POST /dynamicpe/securebutton/generate?flow=purchase&protocol=http Host: pay.cashlog.com Content-Type: application/x-www-form-urlencoded Accept: application/json

countryCode=JP&siteCode=ST\_EXAMPLE\_01&productName=Example%20Product&price=1.00&currenc yCode=JPY&callbackUrl=https%3A%2F%2Fexample-site.com%2Fcallbacks%2F&requestId=363fc49f-248 f-3628-31b9-293186a5a20e

#### The API will return a JSON string:

{"formActionUrl":"https://pay.cashlog.com/dynamicpe/button=979ab62e-248f-3628-31b9-3486cdab67a1"}

At this point you can serve this form to the client:

```
<form id="mpayButton" method="POST" action="https://pay.cashlog.com/dynamicpe/button=979ab62e-
248f-3628-31b9-3486cdab67a1">
   <input type="submit" value="Go" class="submitButton">
</form>
```
As you can see, this form does not contain any parameter that can be manipulated by the client. Note that this form is one-time, as soon as the user clicks on it, it cannot be reused to start another flow.

# <span id="page-44-0"></span>**8 Report API**

The report API offers the capability of downloading transactions reports generated by DOCOMO Digital Platform. The API is exposed as Rest WebService using https protocol and Basic Authentication. Credentials to access the reporting API are the same used to login in the cashlog.com web Portal.

Reports are available one day later the day of the transaction. All reports are in CSV format. **Interface:**

- *Endpoint: https://api.cashlog.com/report/cashlog/[MerchantCode]/[DATE\_REPORTCODE].csv*
- Recommended timeout: 20s

The URL needs to be formatted using the following rules:

- The [MerchantCode] section of the URL must contain the code assigned during the registration on Cashlog Portal. You can find your MerchantCode in the "My Account" page.
- The [DATE\_REPORTCODE] section of the URL hold two different values:
	- $\circ$  DATE: the last day of the transactions included in the report. The Date pattern is: YYYYMMDD.

REPORTCODE: refers to the kind of report the Merchant wants to download.

Note. The date and the report code are separated by a  $*$  " in the URL.

#### **Examples:**

URL

https://api.cashlog.com/report/cashlog/MyCode231/20120706\_R011.csv

#### How to invoke the API , with basic authentication:

StringBuilder restURL = new StringBuilder(); HttpWebRequest restRequest; HttpWebResponse restResponse;

#### **// build the URL String**

restRequest = (HttpWebRequest) WebRequest.Create[\(https://api.cashlog.com/report/cashlog/MyCode231/20120706\\_R011.csv\)](https://api.cashlog.com/report/cashlog/MyCode231/20120706_R011.csv);

#### **//configure the basic authentication**

restRequest.Headers.Add("Authorization", "Basic " + Convert.ToBase64String(Encoding.ASCII.GetBytes("email:password")));

**// use the GetResponse method to obtain a WebResponse object // for the request casting to an HttpWebResponse**

restResponse = (HttpWebResponse) restRequest.GetResponse();

#### **//use the payload of the response that will contain the .csv file**

restResponse.GetResponseStream();

The repot API will manage basic http errors, below the list of the error status returned from the API:

• 404 – The report is not present

- 401 Authentication failed
- 500 Internal error

## <span id="page-45-0"></span>*8.1 List of reports available*

Below the list of the batch Reports available for download:

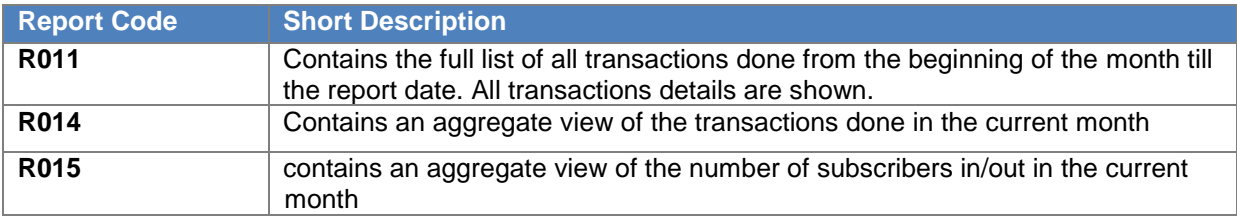

# <span id="page-46-0"></span>**9 Messaging API**

## <span id="page-46-1"></span>**9.1 sendSMS**

This API method allows Merchants to send additional free SMS to user that have completed a purchase (both on demand and subscription). To use this API, you must obtain an authorization by the DOCOMO Digital business team.

The API will return as soon as the SMS has been taken in charge by the DOCOMO Digital platform.

To prevent abuse, a limit on maximum number of SMS is enforced by the platform. Additionally, SMS containing "bad words" will be rejected. In case of additional SMS related to subscription services:

- the maximum number allowed refers to each billing period
- an error will occur if the user has been already deactivated

#### **Interface**

- *Endpoint: http[s]://api.cashlog.com/mpayws/v2/country/{countryCode}/site/{siteCode}/transaction/{transactionCode}/sendSMS*
- The countryCode to be specified in the URL must be is a ISO 3166 alpha-2 code. This is a two-letters uppercase code. Available codes can be found here: [http://www.iso.org/iso/country\\_codes/iso\\_3166\\_code\\_lists/country\\_names\\_and\\_code\\_e](http://www.iso.org/iso/country_codes/iso_3166_code_lists/country_names_and_code_elements.htm) [lements.htm](http://www.iso.org/iso/country_codes/iso_3166_code_lists/country_names_and_code_elements.htm)
- The SiteCode to be specified in the URL is the one assigned to the merchant's site at configuration time.
- The "transactionCode" to be specified in the URL is the identifier of the transaction which require the SMS Sending
- Recommended timeout: 30s.

#### **Request parameters**

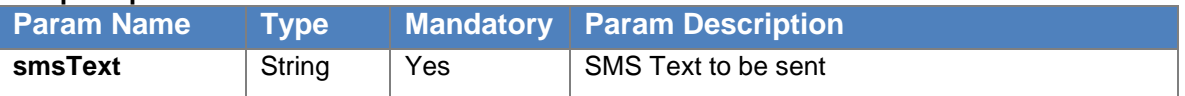

#### **Response parameters for SEND\_SMS responseType**

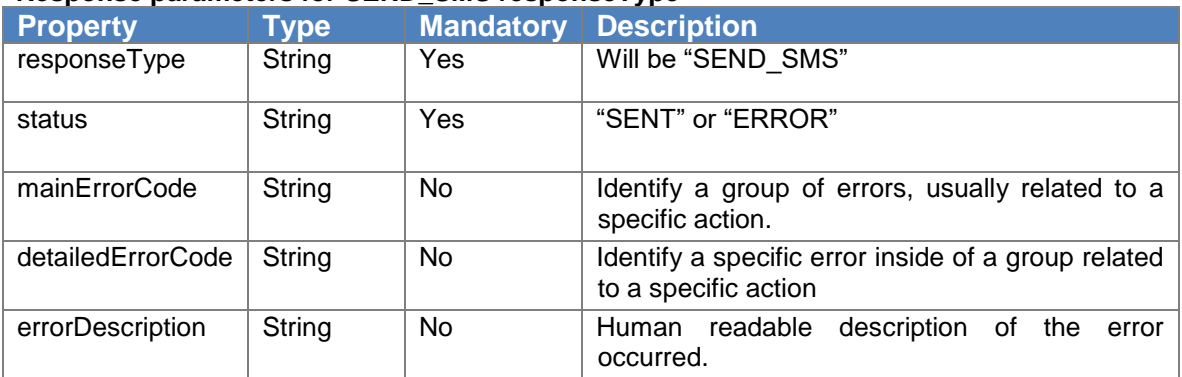

#### **Error codes**

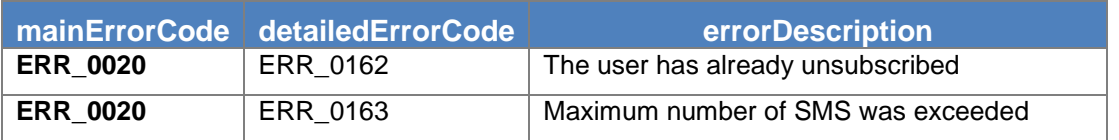

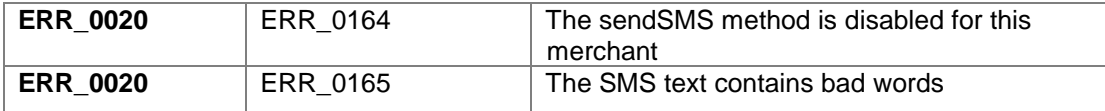

#### **Example Request**

**Request**

{

}

{

}

{

}

"smsText":"Your unlock code is 27547"

#### **Example Responses**

#### **Success**

 "final":true, "status":"SENT", "responseType":"SEND\_SMS"

#### **SMS limit reached**

 "responseType":"SEND\_SMS", "final":true, "mainErrorCode":"ERR\_0020", "status":"ERROR", "detailedErrorCode:"ERR\_0163", "errorDescription":"Maximum number of SMS was exceeded"

## <span id="page-47-0"></span>**9.2 sendSMSTrusted**

This API method allows Merchants to send additional SMS to the users. Messages are free for the user but will be charged back to you.

In order to use this API, a Merchant need to be authorized by the DOCOMO Digital business team.

The API will return as soon as the SMS has been taken in charge by the DOCOMO Digital platform.

To prevent abuse, SMS containing "bad words" will be rejected.

#### **Interface**

- *Endpoint: http[s]://api.cashlog.com/mpayws/v2/country/{countryCode}/site/{siteCode}/messaging/sendSMSTrusted*
- The countryCode to be specified in the URL must be is a ISO 3166 alpha-2 code. This is a two-letters uppercase code. Available codes can be found here: [http://www.iso.org/iso/country\\_codes/iso\\_3166\\_code\\_lists/country\\_names\\_and\\_code\\_e](http://www.iso.org/iso/country_codes/iso_3166_code_lists/country_names_and_code_elements.htm) [lements.htm](http://www.iso.org/iso/country_codes/iso_3166_code_lists/country_names_and_code_elements.htm)
- The SiteCode to be specified in the URL is the one assigned to the merchant's site at configuration time.
- The "transactionCode" to be specified in the URL is the identifier of the transaction which require the SMS Sending
- Recommended timeout: 30s.

#### **Request parameters**

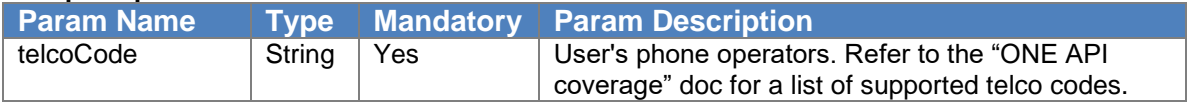

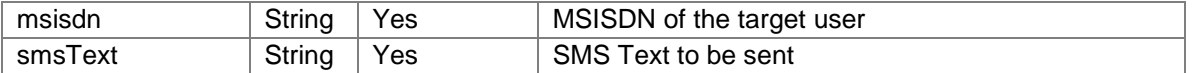

#### **Response parameters for SEND\_SMS responseType**

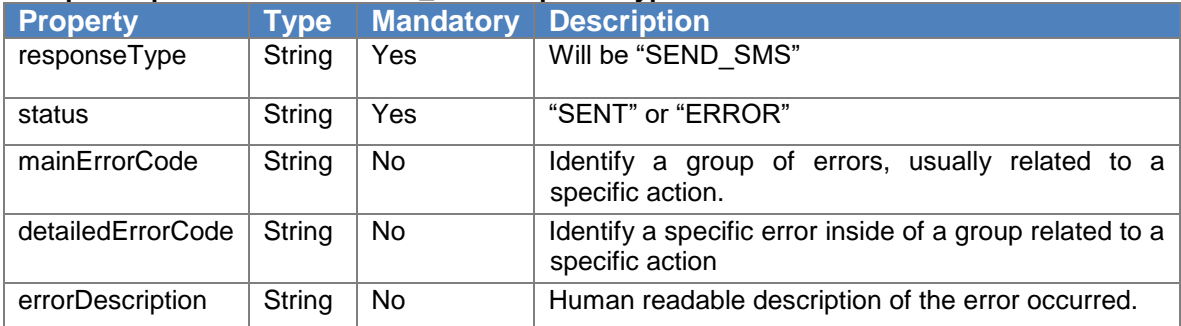

#### **Error codes**

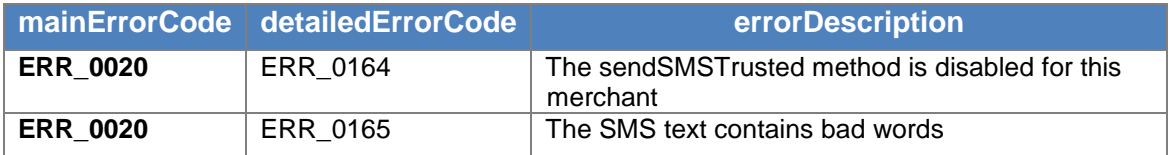

# <span id="page-49-0"></span>**10 Advanced button options**

## <span id="page-49-1"></span>**10.1 IFrame Integration**

Opening the purchase flows within an iframe is normally forbidden for security reasons. If you try to do so, it will not work. Some Operators do not support this feature at all.

Refer to the "ONE API coverage" document for the full list of Operators that support this feature. You may ask DOCOMO Digital Business Team to enable the iframe integration. If given the permission, you should include the following scripts in the page of your site that contains the purchase button:

<script type="text/javascript" src="https://pay.cashlog.com/dynamicpe/js/jquery-1.6.1.js"> </script> <script type="text/javascript" src="https://pay.cashlog.com/dynamicpe/js/iframesupport.js"> </script>

The same resources are available under plain http if needed.

Optionally you can specify the desired behavior when the user is redirected back to your website. To do so, set the following parameter in any of the buttons described in sections [4](#page-9-0) 6

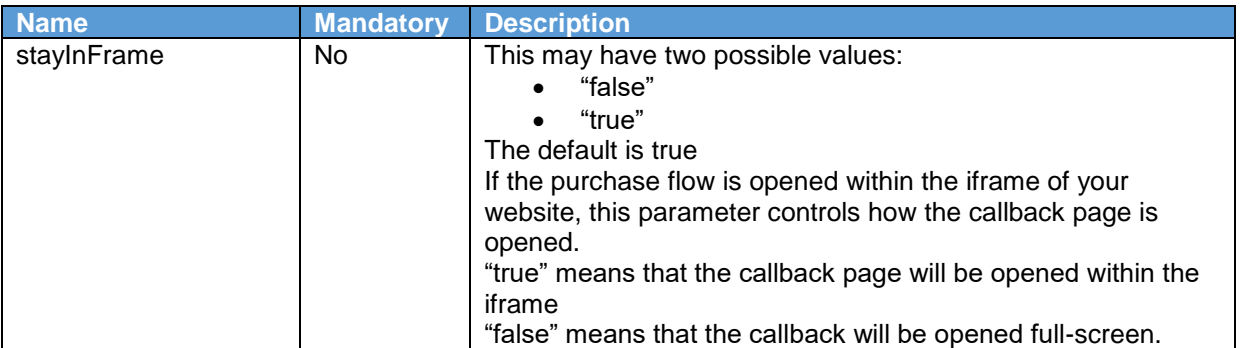

#### Example:

.

```
<html>
  <head>
   <script type="text/javascript"
        src="https://pay.cashlog.com/dynamicpe/js/jquery-1.6.1.js">
   </script>
   <script type="text/javascript" 
       src="https://pay.cashlog.com/dynamicpe/js/iframesupport.js">
   </script>
  </head>
  <body>
   <form method="POST" action="http://pay.cashlog.com/dynamicpe/flow?flow=purchase">
    <input type="hidden" name="countryCode" value="ZA">
    <input type="hidden" name="siteCode" value="ST_ZA_0001">
    <input type="hidden" name="productName" value="MyProductName">
    <input type="hidden" name="price" value="6.00">
    <input type="hidden" name="currencyCode" value="ZAR">
    <input type="hidden" name="callbackUrl" value="http://mysite.com/callback/">
    <input type="hidden" name="stayInFrame" value="true">
    <input type="submit" name="mpaySubmit" value="Purchase">
  </form>
 </body>
</html>
```
## <span id="page-50-0"></span>**10.2 BASIC+ Integration**

There are cases where you know the user's phone number and Mobile Network Operator even before a flow is started. In this case you can pass this information in any of the buttons described in sections [4](#page-9-0) [6 .](#page-40-0) Doing so, DOCOMO Digital platform will not ask the same information a second time to the user.

For example, you may want to use this feature if there is already a MSISDN identification system implemented at your side.

Please note that this feature is disabled by default, and requires an explicit approval from DOCOMO Digital team and from the Mobile Network Operator.

If you are allowed to use the Basic+ integration, then you can pass these two parameters in the buttons. Note that you need to pass both parameters, passing only one of them will result in an error.

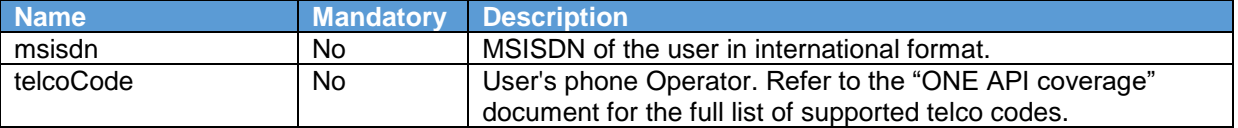

#### Example:

```
<form method="POST" action="http://pay.cashlog.com/dynamicpe/flow?flow=purchase">
 <input type="hidden" name="countryCode" value="ZA">
  <input type="hidden" name="siteCode" value="ST_ZA_0001">
  <input type="hidden" name="productName" value="MyProductName">
 <input type="hidden" name="price" value="6.00">
 <input type="hidden" name="currencyCode" value="ZAR">
 <input type="hidden" name="callbackUrl" value="http://mysite.com/callback/">
 <input type="hidden" name="msisdn" value="+27123456789">
 <input type="hidden" name="telcoCode" value="VCOM">
  <input type="submit" name="mpaySubmit" value="Purchase">
</form>
```
# <span id="page-51-0"></span>**11 Error Codes**

- Main Error Code : Simple, high-level code that identify a specific action to be executed.
- Detail Error Code : Specific, low-level internal code that identifies an error in details.
- Code Description : Brief Technical description for the detailed error code returned.
- Possible Actions : It covers actions for recovery (a new call with the correct input) or the ability to call the next sequence to confirm the purchase and continue the transaction as a result of an affirmative response from the first call.

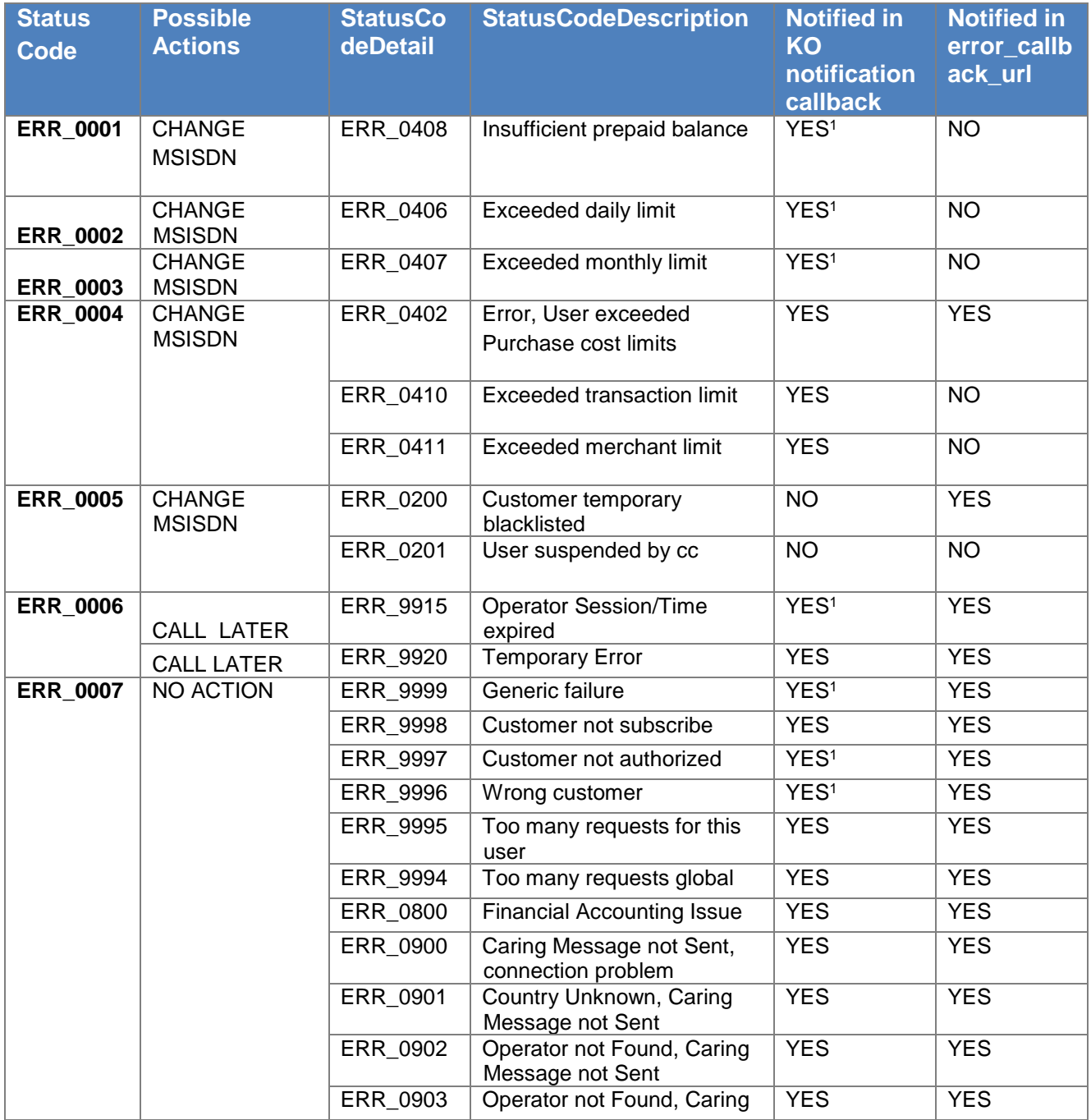

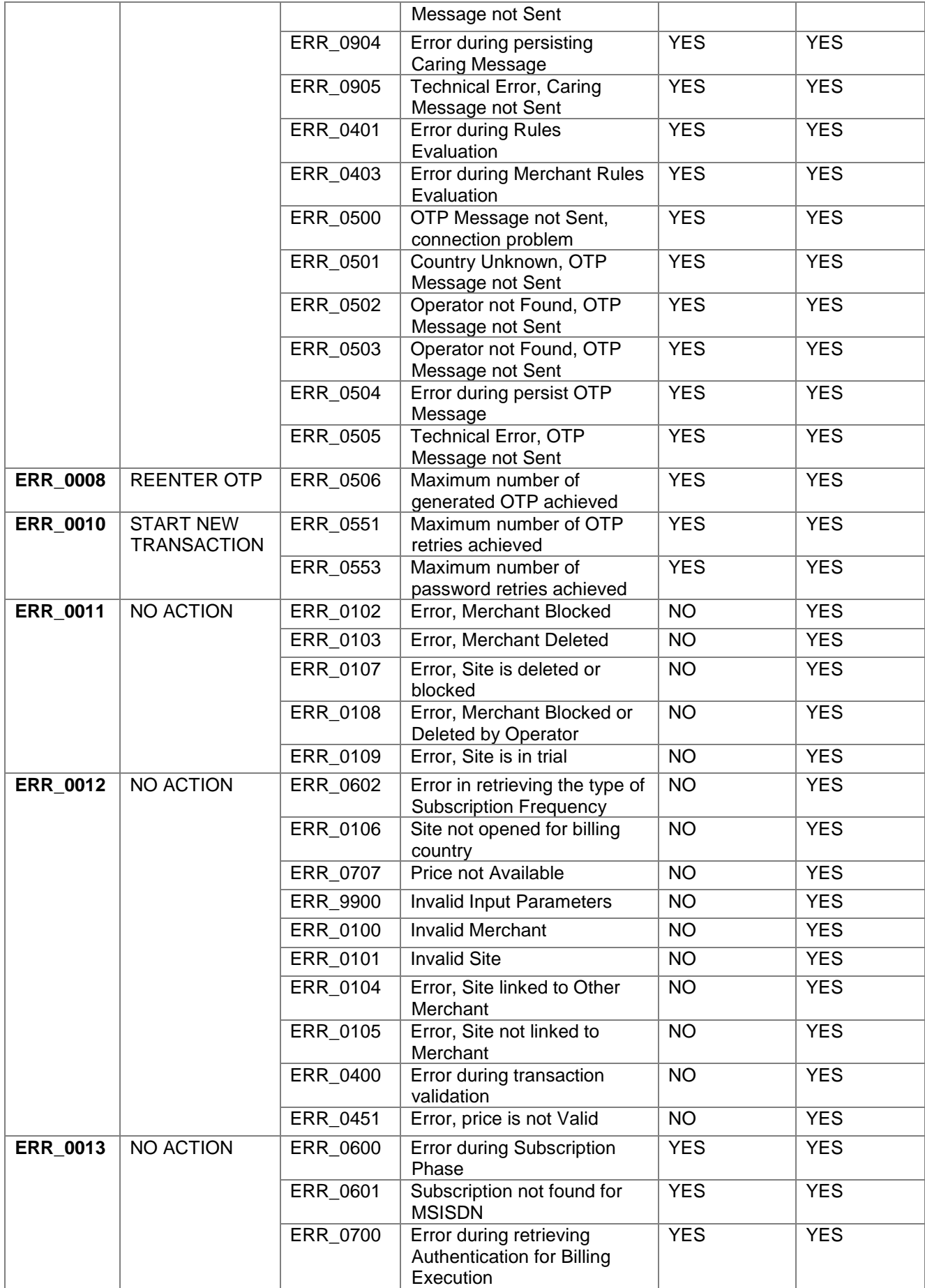

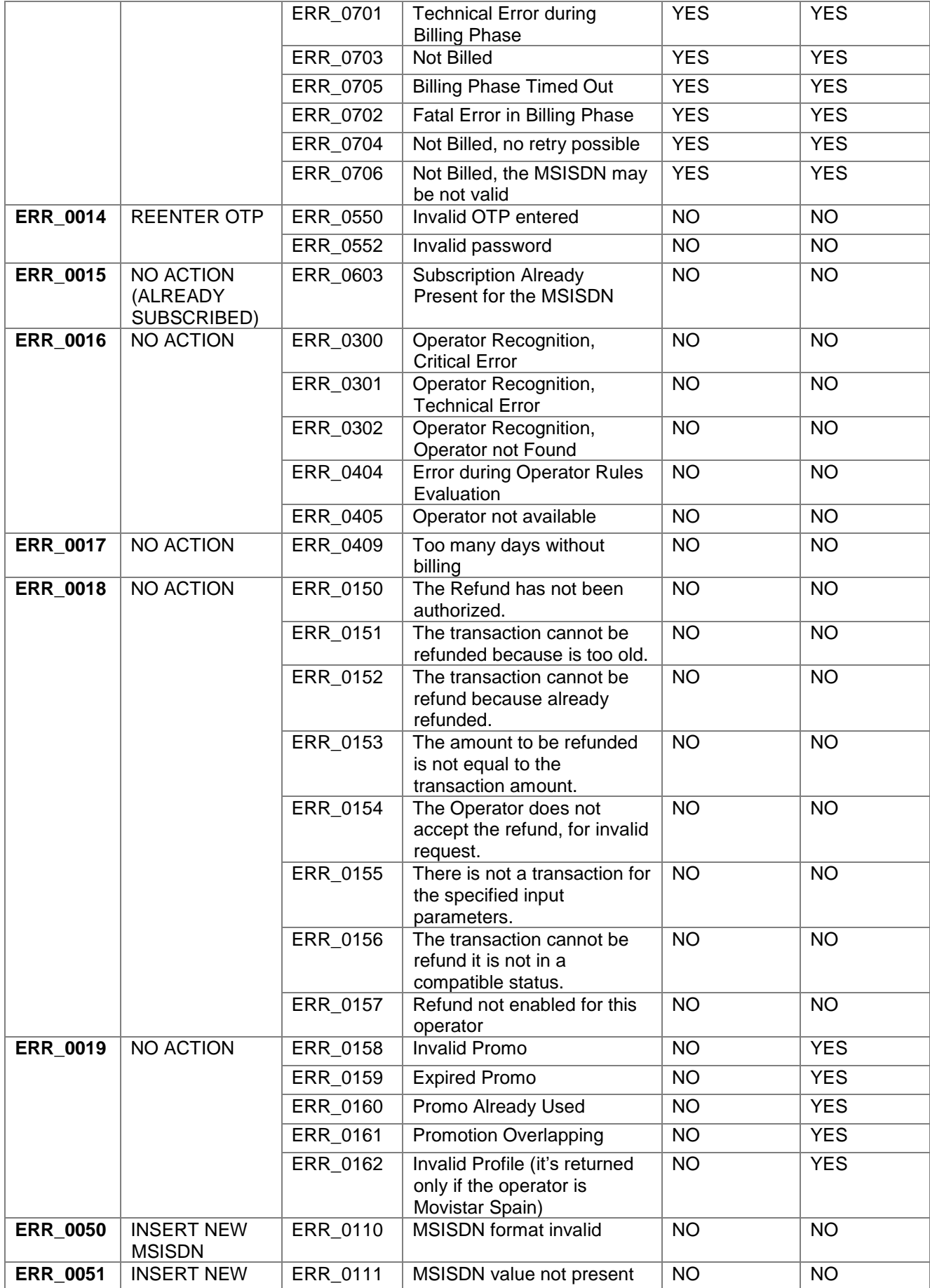

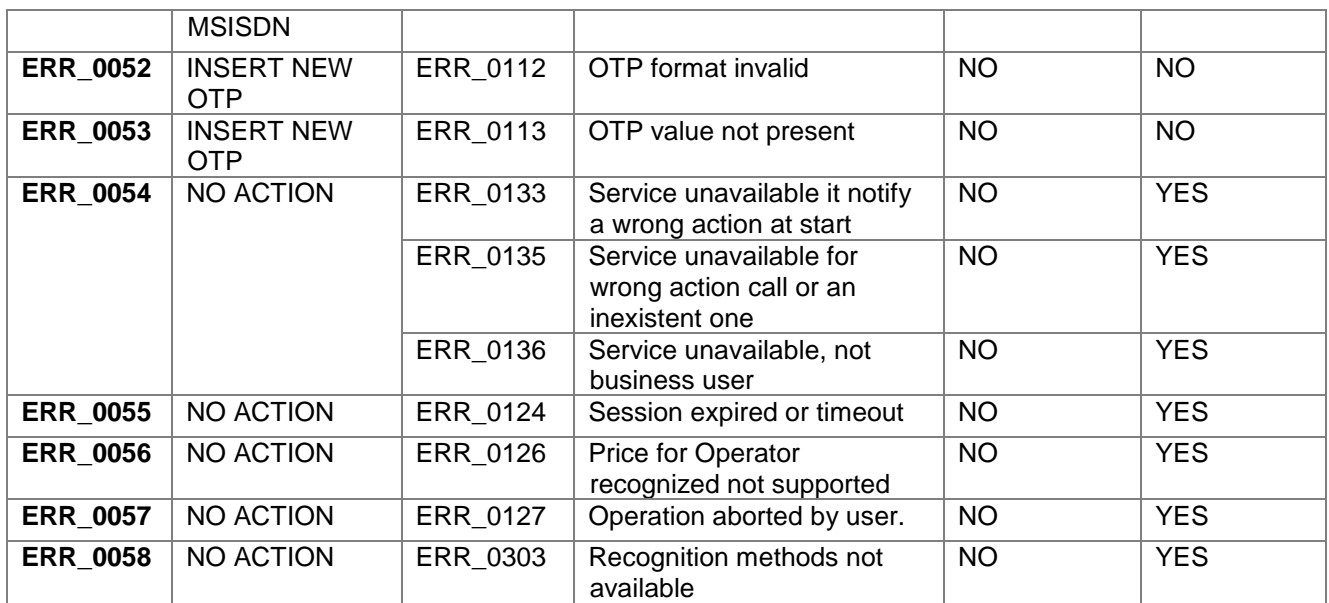

1 :Only for subscription, the behavior of the error returned may be different, based on how the service has been configured. For further information contact DOCOMO Digital team.